# **MVR-D4000 Series**

# **Development Kit**

**Version 1.31** 

**2005.09.09** 

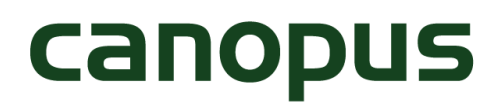

■ご購入製品を使用される際の注意事項

ここでは、プログラムを行うハードウェア(MVR-D4000,4400)をご使用になられるときにご注意いた だきたい事項について説明しています。ハードウェアのご使用方法や、本注意事項の内容につい てご不明な点、疑問点などございましたら、カノープス株式会社テクニカルサポートまでお問い合 わせください。

MVR-D4000 Series Development Kit のサポートは、カノープスシステム開発サポート(p. 9 参照) で承っております。

 カノープス株式会社 〒651-2241 神戸市西区室谷 1-2-2(神戸ハイテクパーク内) テクニカルサポート TEL.078-992-6830 (祝祭日および当社指定休日を除く月~金 10:00~12:00 13:00~17:00)

●ご利用目的に関する注意事項

 医療機器や人命に関るシステムでは、絶対にご利用にならないでください。製品の性質上、これ らのシステムへの導入は適しません。

●製品の取り付けおよび取り外しに関する注意事項

 製品の取り付けや取り外しを行う場合、必ずパソコン本体および周辺機器の電源を切り、さらに電 源ケーブルをコンセントから抜いた状態で行ってください。

 パソコン本体および周辺機器の電源を入れたまま製品を取り付けたり取り外したりした場合、製品 やパソコン本体、周辺機器および周辺機器に接続されている機器の一部が破壊される恐れがあり ます。 また、パソコン本体および周辺機器の電源ケーブルをコンセントから抜かずにパソコン本体 や周辺機器の筐体(電源ユニットなど)、機器の金属部分を触った場合には感電する恐れがありま す。

●静電気に関する注意事項

製品に静電気が流れると製品上の部品が破壊される恐れがあります。各コネクタや部品面 (MVR-D4000,D4400)には直接手を触れないでください。

静電気は衣服や人体からも発生します。製品に触る前に、一旦接地された金属製のものに触れ てください(体内の静電気を放電することになります)。

**Canopus** 

2

●消費雷流に関する注意事項

 複数の拡張ボードをパソコンに取り付けるときは、ご購入製品を含めた全ての製品の消費電流の 合計がパソコンの最大供給電流を越えていないことを必ず確認してください。全ボードの消費電流 の合計がパソコンの最大供給電流を越えたりするなどの動作条件を満たさない環境で使用し続け ると、システムが正常に動作しない場合やシステムに負荷がかかり、パソコンが故障する原因となる 恐れがあります。

消費電流のわからない製品については、その製品の取扱説明書をご覧いただくか、メーカーに 直接お問い合わせいただいてお確かめください。

●他社製品との併用に関する注意事項

 他社製品と併用されるとご購入製品は正常に動作しないことがあり、そのためにシステムが本来 の目的を達成することができないこともあります。あらかじめ、製品単体の環境でご購入製品が正 常に動作することをご確認ください。また、他社製品との併用でご購入製品が正常に動作しないの であれば、その他社製品とご購入製品との併用はお止めください。

●その他の注意事項

 製品は指定された位置に指示通り取り付けてください。指示通りに取り付けられてない場合、製 品(MVR-D4000,D4400)の金属部とパソコンの金属部が接触してショートするなどの要因で、製品 やパソコン本体・周辺機器が破壊される恐れがあります。

 製品を取り扱うときは手など皮膚を傷つけないよう十分にご注意ください。ハードウェアの仕様上、 製品のパネル、コネクタ、エッジ、裏面は金属のピンが突出していることがあります。製品を取り付け たり取り外したりするときは、製品全体を軽く包み込むようにお持ちください。

 動作中の製品は熱により非常に熱くなります。長時間使用した製品に手を触れる際には、十分ご 注意ください。

### **CANODUS**

3

ご注意

(1)本製品の一部または全部を無断で複製することを禁止します。

(2)本製品の内容や仕様は将来予告無しに変更することがあります。

(3)本製品は内容について万全を期して作成いたしましたが、万一ご不審な点や誤り、記載漏れな どお気付きの事がございましたら、当社までご連絡ください。

(4)運用した結果については、(3)項にかかわらず責任を負いかねますのでご了承ください。

(5)本製品付属のソフトウェア、マニュアル、その他添付物を含めたすべての関連品に関して、解析、 リバースエンジニアリング、デコンパイル、ディスアッセンブリを禁じます。

(6)カノープス、CANOPUS/カノープスおよびそのロゴはカノープス株式会社の登録商標です。 MVR-D4000、MVR-D4400 および MVR-D4000 Series Development Kit はカノープス株式会社の 商標です。

(7)Windows は米国マイクロソフト・コーポレーションの登録商標です。またその他の商品名やそれ に類するものは各社の商標または登録商標です。

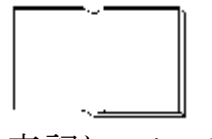

表記について

■本書では Microsoft® Windows® operating systemを『Windows』、Microsoft® Windows® 2000 operating system、および Microsoft® Windows Server 2003 Standard Edition を『Windows 2000』、 『Windows Server 2003』と表記します。

■本書は Windows 上でプログラムを作成することができる方を対象に書かれています。

■本書での説明と実際の運用方法とで相違点がある場合には、実際の運用方法を優先するものと します。プログラム上の基本的な事項、プログラムの方法などについては記載していません。

■本書に記載されていない情報が記載される場合がありますので、ディスクに添付のテキストファイ ルも必ずお読みください。

# 目次

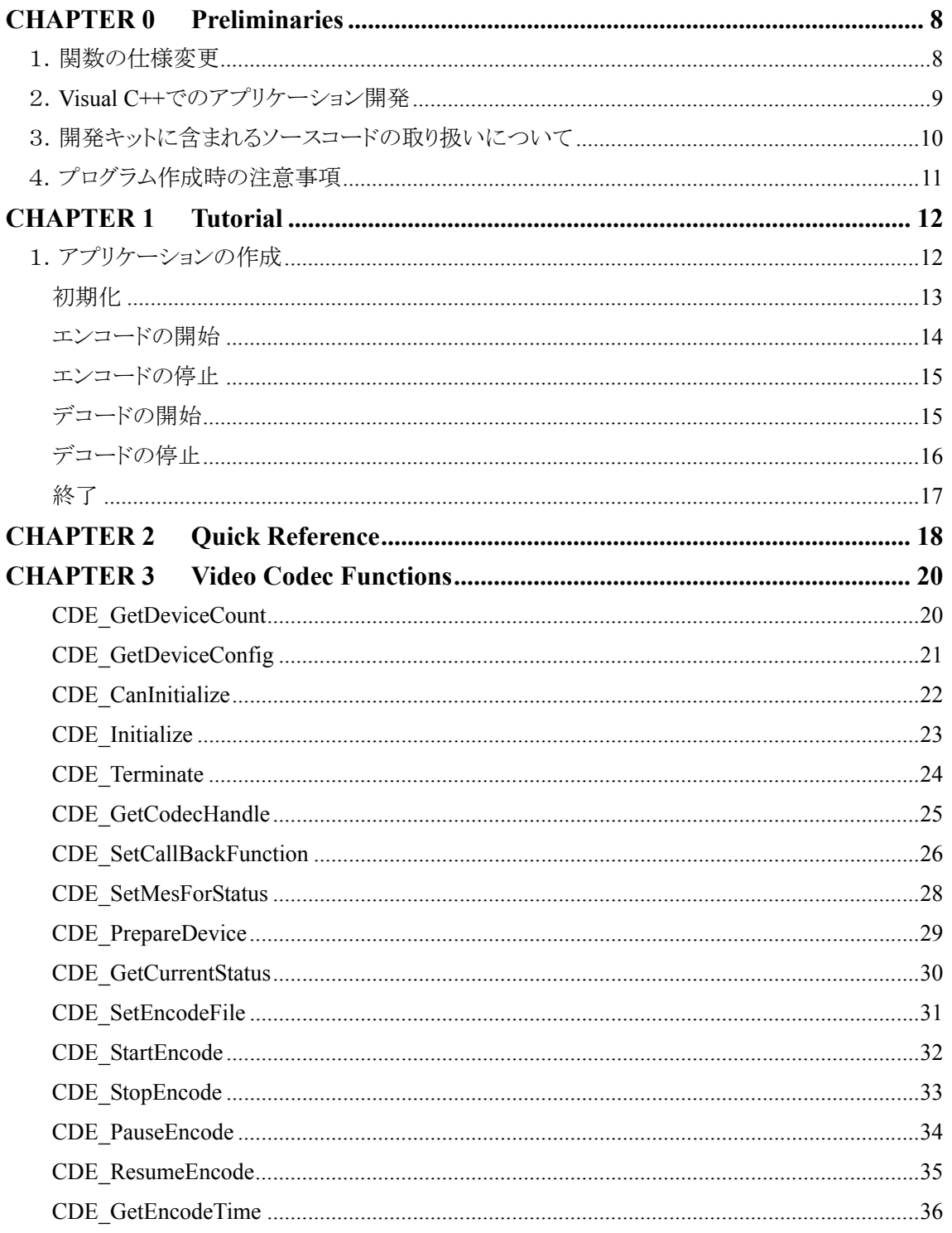

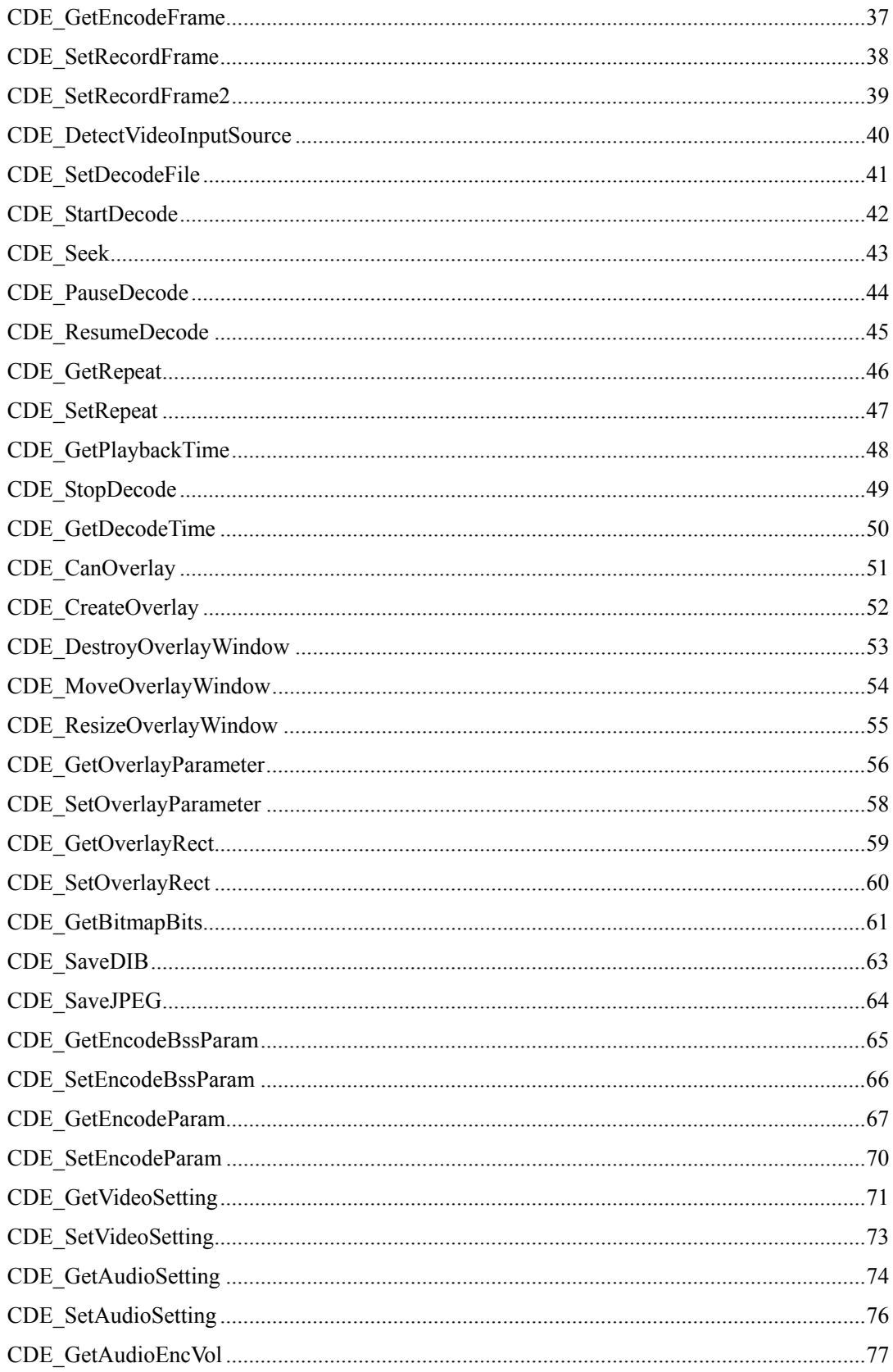

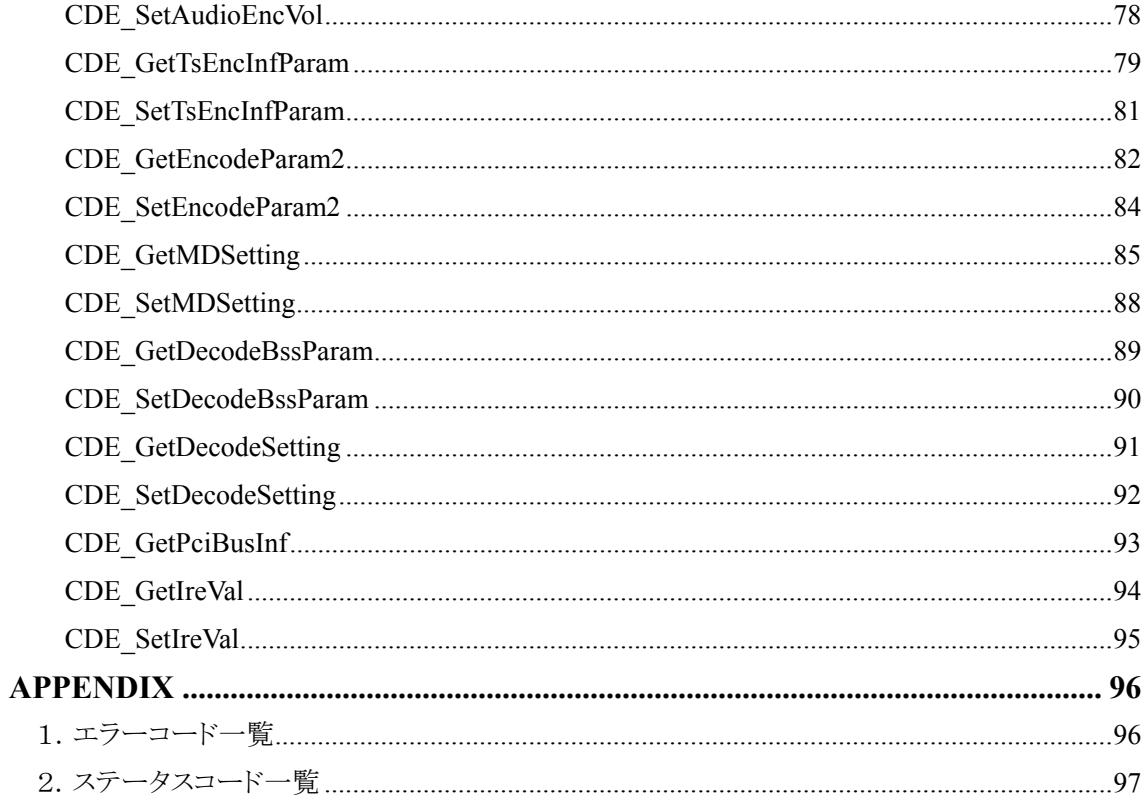

## **CHAPTER 0 Preliminaries**

#### 1.関数の仕様変更

●**Version 1.00** ファーストリリース。

● Version 1.00 から Version 1.10 へのアップデートにより、次の関数について引数の変更や構 造体メンバー追加などの仕様が変更になりました。詳細については **CHAPTER3** の各関数につ いての説明をご覧ください。

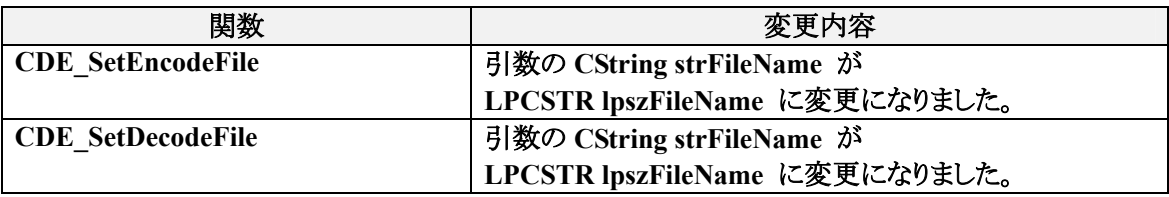

● **Version 1.**1**0** から **Version 1.**2**0** へのアップデートにより、次の関数について引数の変更や構 造体メンバー追加などの仕様が変更になりました。詳細については **CHAPTER3** の各関数につ いての説明をご覧ください。

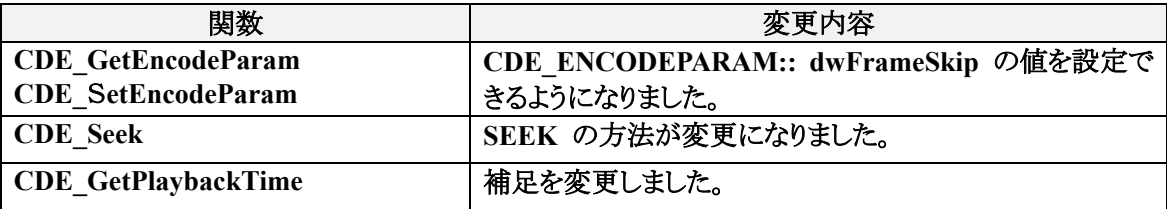

● **Version 1.20** から **Version 1.30** へのアップデートにより、次の関数について引数の変更や構 造体メンバー追加などの仕様が変更になりました。詳細については **CHAPTER3** の各関数につ いての説明をご覧ください。

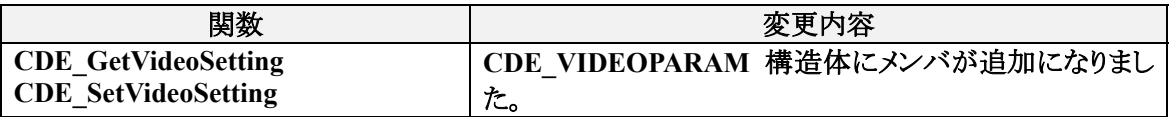

\*新規追加された **API** については、ここでは記述しておりません。

#### 2.**Visual C++**でのアプリケーション開発

#### ●開発環境

この開発キットはマイクロソフト株式会社の **VisualC++6.0**、**VisualC++7.1(Visual Studio.Net 2003)**、 **Visual Basic 6.0** 用です。

他の開発ツール(言語処理系)によるアプリケーションのコンパイル、リンクおよび実行結果に関す るお問い合わせには十分にお応えできない場合があります。あらかじめご了承ください。

お使いの開発ツール(言語処理系)の設定や付属ユーティリティの使用により、**VisualC++**のインク ルードファイルやライブラリを利用する方法については開発ツールのメーカーにお問い合わせくだ さい。

● コンパイル 次のファイルをインクルードしてください。 **CdeApidef.h** 

●リンク 次のライブラリをリンクしてください。 **VwApi.lib** 

#### 3.開発キットに含まれるソースコードの取り扱いについて

本開発キットに含まれるサンプルプログラムはドキュメントを補うための資料となっています。サン プルプログラムのソースコード(以下、「ソースコード」といいます)自体を改変したり、その一部をお 客様のアプリケーションに組み込んで利用してください。ただし、お客様のアプリケーションとそこに 組み込まれたソースコードの一部との適合性に関してサポートの範囲を限定させていただくことも ございますのでご了承ください。

カノープス株式会社はソースコードの使用と変更に関して完全に自由な権利をお客様に許諾い たします。ただし、これらのコードをソースコードもしくはこれを変更したものの形態でお客様の営利 を目的としたソフトウェア製品に含めることはご遠慮願います。

また、最終的に作成されたアプリケーションの運用結果および目的への適合性につき、カノープ ス株式会社では一切の責任を負いかねますので予めご了承ください。

#### 4.プログラム作成時の注意事項

 本開発キットに関するご質問は、インターネット E-mail または FAX でのみ承っております。お 電話や NIFTY-Serve でのお問い合わせについては受付できませんのであらかじめご了承くださ い。

 インターネット **E-mail mvrsdk@canopus.co.jp** カノープスシステム開発サポートFAX:**078-992-4203** 

お問い合わせの際には発生現象と共に次の内容を必ず記載してください。

- 1.使用しているモジュールのバージョン情報 ☆エクスプローラからファイルを右クリックすることで確認できます。
- 2.使用している開発環境 ・ご使用の Windows 環境 ☆対応 OS 環境は、MVR-D4000,D4400 動作環境に準拠します。 ・コンパイラのメーカー、バージョン、対応言語 ・使用されているその他の開発キット
- 3.使用している実行環境
	- ・PC 本体メーカーおよび機種名
	- ・CPU の種類
	- ・搭載メモリ容量
	- ・ご使用の Windows 環境
		- ☆対応 OS 環境は、MVR-D4000,D4400 動作環境に準拠します。
	- ・周辺機器メーカーおよび型番

# **CHAPTER 1 Tutorial**

1.アプリケーションの作成

アプリケーションでは

初期化

カードの使用開始 エンコードもしくはデコードの開始 エンコードもしくはデコードの停止 カードの使用終了

などの機能が必要となります。

 この項では、ビデオ映像をエンコードもしくはファイルからデコードを行うアプリケーションの作成 について説明します。本文中ではエラーチェックは省いてあります。

初期化

```
初期化の手順です。
ボードの初期化 -> ハンドルの取得 -> コールバック関数の設定 -> デバイスの準備といった
一連のシーケンスについて記述します。
INT nBoardNo; 
// 使用できる可能性のあるボード番号まで、初期化できるか試みます。
for ( nBoardNo = 0; nBoardNo <= ENABLE_MAX_BOARD_CNT; nBoardNo++ ) 
      if ( CDE Initialize(nBoardNo) == CDE SUCCESS ) {
             break; 
      } 
} 
if (nBoardNo > ENABLE_MAX_BOARD_CNT) {
       // エラー処理
} 
else { 
// ボードの番号を保持しておきます。
// この値は終了するときに必要になります。
       m_nBoardNo = nBoardNo; 
} 
// ハンドルの取得を行ないます。以後このハンドルを使用して制御を行ないます。
// 取得したハンドルは保存しておくか、または制御を行なうたびに毎回この関数を呼び
// 出してください。
if ( CDE_GetCodecHandle( nBoardNo, &m_hHandle) == CDE_SUCCESS) { 
       CDECALLBACKSTRU CallBackStr; 
       CallBackStr.dwSize = sizeof(CDECALLBACKSTRU); 
// 各コールバック関数が呼ばれたとき第一引数に設定される任意の値を設定します。
       CallBackStr.pParam = nBoardNo; 
// ステータスが変化したときに呼ばれるコールバック関数を設定します。
       CallBackStr.StatusCallback = StatusCallBack; 
// エラーが発生したときに呼ばれるコールバック関数を設定します。
```

```
 CallBackStr.ErrorStatusCallback = ErrCallBack; 
// メモリ渡しでのエンコードを行なうときに呼び出されるコールバック関数を設定します。
// 設定の必要がない場合は、NULL を設定してください。
       CallBackStr.EncodeCallback = EncodeCallBack; 
// メモリ渡しでのデコードを行なうときに呼び出されるコールバック関数を設定します。
// 設定の必要がない場合は、NULL を設定してください。
```

```
 CallBackStr.DecodeCallback = DecodeCallBack;
```

```
// コールバック関数の設定をおこないます。
```

```
 if ( CDE_SetCallBackFunction( m_hHandle, &CallBackStr) != CDE_SUCCESS) {
```

```
 // エラー処理
```
 **}** 

 **}** 

```
 else {
```
**//** デバイスの準備を行ないます。

 **CDE\_PrepareDevice( m\_hHandle, CDE\_PS\_MODE) ;** 

**}** 

エンコードの開始

エンコードを開始します。

```
 ファイルへのエンコード時の例
```
- **// m\_hHandle** は初期化時に保存しておいたハンドル。
- **if ( CDE\_SetEncodeFile( m\_hHandle, strFileName) ! = CDE\_SUCCESS) {**

 **//** エラー処理

**}** 

**//** ファイルモードでエンコードを開始する。

**CDE\_StartEncode(m\_hHandle, CDE\_ENC\_FILE);** 

メモリ転送時の例

**//** メモリ転送に使用するバッファを設定します。 **CDE\_BSSPARAM BssParam;** 

```
BssParam.dwSize = sizeof(CDE_BSSPARAM); 
CDE_GetEncodeBssParam(m m_hHandle, &BssParam); 
BssParam.dwFlg = -1; 
BssParam. nBufSize = 8 * 1024; 
BssParam. nBufCount = 16; 
// 設定します。
CDE_SetEncodeBssParam(m_hHandle, &BssParam); 
// メモリモードでエンコードを開始する。
CDE_StartEncode(m_hHandle, CDE_ENC_MEMORY); 
// メモリ転送用コールバック関数
VOID CALLBACK EncodeCallBack(VOID* pParam, LPBYTE lpBuf, DWORD dwSize) 
{ 
        // pParam は初期化時に CallBackStr.pParam に設定した値です。
        // lpBuf エンコードデータ
        // lpBuf の有効なデータのサイズ。基本的には、CDE_SetEncodeBssParamで
        // 設定した dwBufSize です。
        DWORD dwWriteByte; 
        WriteFile( g_hFile, lpBuf, dwSize, &dwWriteByte, NULL)
```
**}** 

```
エンコードの停止
```
エンコードを停止します。

**// m\_hHandle** は初期化時に保存しておいたハンドル。

**CDE\_StopEncode(m\_hHandle);** 

デコードの開始

デコードを開始します。

```
ファイル再生時の例
```
**// m\_hHandle** は初期化時に保存しておいたハンドル。

**if ( CDE\_SetDecodeFile( m\_hHandle, strFileName) ! = CDE\_SUCCESS) {** 

 **//** エラー処理

# **Canopus**

15

**} //** ファイルモードでデコードを開始する。 **CDE\_StartDecode(m\_hHandle, CDE\_DEC\_FILE);** 

#### メモリ転送時の例

**//** メモリ転送に使用するバッファを設定します。

**CDE\_BSSPARAM BssParam;** 

**BssParam.dwSize = sizeof(CDE\_BSSPARAM);** 

**CDE\_GetDecodeBssParam(m m\_hHandle, &BssParam);** 

**BssParam.dwFlg = -1;** 

**BssParam. nBufSize = 8 \* 1024;** 

**BssParam. nBufCount = 16;** 

**//** 設定します。

**CDE\_SetDecodeBssParam(m\_hHandle, &BssParam);** 

**//** メモリモードでデコードを開始する。

**CDE\_StartDecode (m\_hHandle, CDE\_DEC\_MEMORY);** 

**VOID CALLBACK DecodeCallBack(VOID\* pParam, LPBYTE lpBuf, LPDWORD lpdwBuffUsed, DWORD dwBuffSize)** 

**{** 

 **// pParam** は初期化時に **CallBackStr.pParam** に設定した値です。

 **// lpBuf** デコードすべきデータ

 **// lpdwBuffUsed** の有効なデータのサイズを設定します。

 **// dwBuffSize** 基本的には、**CDE\_SetDecodeBssParam** で設定した **nBufSize** です。

 **//** このサイズを超えてデコードするデータをコピーしないでください。

 **ReadFile( g\_hFile, lpBuf, dwBuffSize, lpdwBuffUsed, NULL);** 

**}** 

デコードの停止

デコードを停止します。

**// m\_hHandle** は初期化時に保存しておいたハンドル。

**CDE\_StopDecode(m\_hHandle);** 

### 終了

#### 処理を終了します。

**// m\_nBoardNo** は初期化の時に保持していた値です。

**CDE\_Terminate(m\_nBoardNo);** 

### **CHAPTER 2 Quick Reference**

#### §1.**Video Codec Functions**

**CDE CanInitialize インチャング ありょう 初期化できるか調べます。 CDE Initialize インタイム インタイム ありょう 初期化を行ないます。 CDE Terminate** コントロールを終了します。 **CDE StartEncode コンコードを開始します。 CDE StopEncode コンコードを停止します。 CDE\_StartDecode** デコードを開始します。 **CDE\_PauseDecode** デコードを一時停止します。 **CDE\_ResumeDecode** デコードを再開します。 **CDE GetRepeat カンプロセット リピート状態を取得します。 CDE SetRepeat** レンジート状態を設定します。 **CDE GetPlaybackTime オンチャック 再生時間を取得します。 CDE\_StopDecode** デコードを停止します。

**CDE\_GetOverlayParameter** オーバーレイ表示パラメータを取得します。

**CDE\_GeDeviceCount MVR-D4000** シリーズのデバイスの数を調べます。 **CDE\_GetDeviceConfig MVR-D4000** シリーズのデバイス情報を取得します。 CDE GetCodecHandle オードをコントロールするためのハンドルを取得しま す。 CDE SetCallBakFunction コールバック関数の設定を行ないます。 **CDE\_SetMesForStatus** ステータス情報を取得するためのメッセージ情報を設 定します。 **CDE PrepareDevice インプロードのおよび 指定したモードに従ってデバイスの準備をします。 CDE GetCurrentStatus 現在のステータスを取得します。 CDE SetEncordFile** エンコードを行うファイル名を設定します。 **CDE PauseEncode コンコードのポーズを行ないます。 CDE ResumeEncode コンコードのレジュームを行ないます。 CDE GetEncodeTime コンコードを行った時間を取得します。 CDE\_GetEncodeFrame** エンコードされたフレーム数を取得します。 **CDE SetRecodeFrame** エンコードするフレーム数を設定します。 **CDE\_SetRecodeFrame2** エンコードするフレーム数を設定します。 **CDE\_DetectVideoInputSource** ビデオ入力ソースを検出します。 **CDE\_SetDecodeFile** デコードするファイルを設定します。 CDE Seek **Allertical Enterprise and Allertical 再生を開始する位置を指定します。 CDE\_GetDecodeTime** 現在デコードを行っている位置の時間を取得します。 **CDE\_CanOverlay** オーバーレイウィンドウを使用できるかどうか判断しま す。 **CDE CreateOverlay オーバーレイウィンドウを生成します。 CDE\_DestroyOverlayWindow** オーバーレイウィンドウを破棄します。 **CDE\_MoveOverlayWindow** オーバーレイウィンドウを移動します。 **CDE\_ResizeOverlayWindow** オーバーレイウィンドウのサイズを変更します。

**CDE\_SetVideoSetting** ビデオの設定を行います。

**CDE\_SetOverlayParameter** オーバーレイ表示パラメータを設定します。 **CDE\_GetOverlayRect** オーバーレイウィンドウの表示領域を取得します。 **CDE\_SetOverlayRect** オーバーレイウィンドウの表示領域を設定します。 CDE GetBitmapBits **キーチェック 静止画(BMP)をバッファで取得します。 CDE\_SaveDIB** and the state of the state of the state of the state of the state of the state of the state of the state of the state of the state of the state of the state of the state of the state of the state of the sta CDE\_SaveJPEG<br>
<sub>静止画</sub>(JPEG)をファイルに保存します。 **CDE\_GetEncodeBssParam** 設定されているメモリ転送エンコード用のパラメータを 取得します。 **CDE\_SetEncodeBssParam** メモリ転送エンコード用のパラメータを設定します。 **CDE GetEncodeParam コンコードパラメータを取得します。 CDE SetEncodeParam コンコードパラメータを設定します。 CDE\_GetVideoSetting** ビデオの設定を取得します。 **CDE GetAudioSetting オーディオの設定を取得します。 CDE\_SetAudioSetting** オーディオの設定を行います。 **CDE GetAudioEncVol コンコード時の音声レベルを取得します。 CDE\_SetAudioEncVol** エンコード時の音声レベルを設定します。 **CDE\_GetTsEncInfParam** トランスポートストリーム用の追加設定を取得します。 **CDE\_SetTsEncInfParam** トランスポートストリーム用の追加設定を設定します。 **CDE\_GetEncodeParam2** 拡張エンコードパラメータを取得します。 **CDE\_SetEncodeParam2** 拡張エンコードパラメータを設定します。 **CDE\_GetMDSetting** モーションデテクションの設定を取得します。 **CDE SetMDSetting コンプランデテクションの設定を行います。 CDE\_GetDecodeBssParam** メモリ転送デコード用のパラメータを取得します。 **CDE\_SetDecodeBssParam** メモリ転送デコード用のパラメータを設定します。 **CDE GetDecodeSetting アコードのパラメータを取得します。 CDE\_SetDecodeSetting** デコードのパラメータを設定します。 **CDE\_GetPciBusInf PCI** バスの情報を取得します。 **CDE\_GetIreVal NTSC** セットアップレベルを取得します。 **CDE\_SetIreVal NTSC** セットアップレベルを設定します。

# **CHAPTER 3 Video Codec Functions**

**CDE\_GetDeviceCount** 

**MVR-D4000** シリーズのデバイスの数を調べます。

書式

**CDEAPI CDE\_GetDeviceCount(LPDWORD pdwCount);** 

引数

**pdwCount** 取得したデバイスの数を格納するための **DWORD** 値へのポインタ

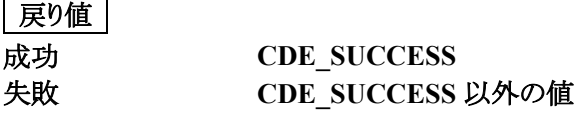

#### **CDE\_GetDeviceConfig**

**MVR-D4000** シリーズのデバイス情報を取得します。

### 書式

**CDEAPI CDE\_GetDeviceConfig(INT nBoardNo, CDECONFIG\* pParam);** 

### 引数

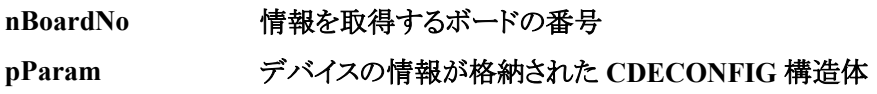

#### **CDECONFIG** 構造体の定義

デバイスの情報。

**typedef struct {** 

 **DWORD dwSize;** 

 **INT nUsage;** 

 **DWORD dwKind** 

**} CDECONFIG;** 

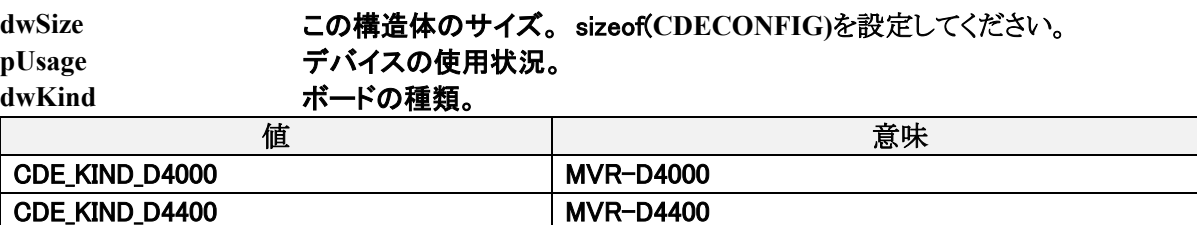

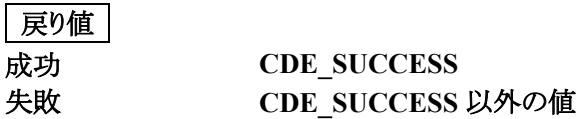

**CDE\_CanInitialize** 

初期化できるか調べます。

書式

**CDEAPI CDE\_CanInitalize(INT nBoardNo);** 

引数

**nBoardNo** 使用するボードの番号

### 戻り値

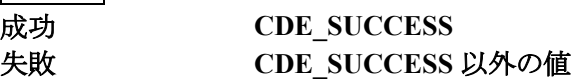

### **参照**

**CDE\_Initialize** 

**CDE\_Initialize** 

#### 初期化を行ないます。

書式

**CDEAPI CDE\_Initalize(INT nBoardNo);** 

引数

**nBoardNo** 使用するボードの番号

戻り値

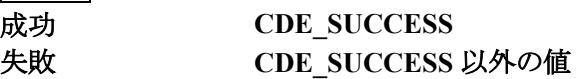

**CDE\_Terminate** 

コントロールを終了します。

書式

**CDEAPI CDE\_Terminate(INT nBoardNo);** 

引数

**nBoardNo** コントロールを終了させるボードの番号

戻り値

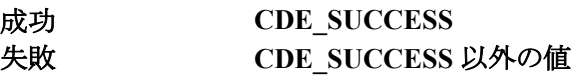

**CDE\_GetCodecHandle** 

ボードをコントロールするためのハンドルを取得します。

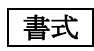

**CDEAPI CDE\_GetCodecHandle(INT nBoardNo, CDEHANDLE\* pCodecHandle);** 

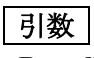

**nBoardNo** ハンドルを取得するボードの番号 **pCodecHandle** 取得したハンドル

### 戻り値

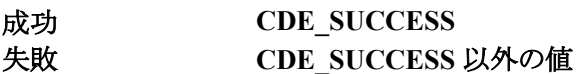

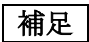

● ボードのコントロールは、この関数で取得したハンドルを使用して行われます。

**CDE\_SetCallBackFunction** 

コールバック関数の設定を行ないます。

### 書式

**CDEAPI CDE\_SetCallBackFunction(CDEHANDLE hHandle,** 

#### **CDECALLBACKSTRU\* pCallBackStr);**

### 引数

**hHandle** ボードを識別するためのハンドル **pCallBackStr** コールバック関数の情報が格納された **CDECALLBACKSTRU** 構造体

#### 戻り値

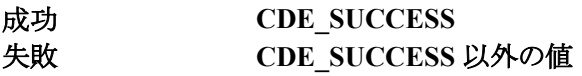

#### **CDECALLBACKSTRU** 構造体の定義

コールバック関数の情報。

**typedef struct {** 

 **DWORD dwSize;** 

 **LPVOID pParam;** 

 **CDE\_STATUS\_CALLBACK StatusCallback;** 

 **CDE\_STATUS\_CALLBACK ErrorStatusCallback;** 

 **CDE\_ENCODE\_CALLBACK EncodeCallback;** 

 **CDE\_DECODE\_CALLBACK DecodeCallback;** 

#### **} CDECALLBACKSTRU;**

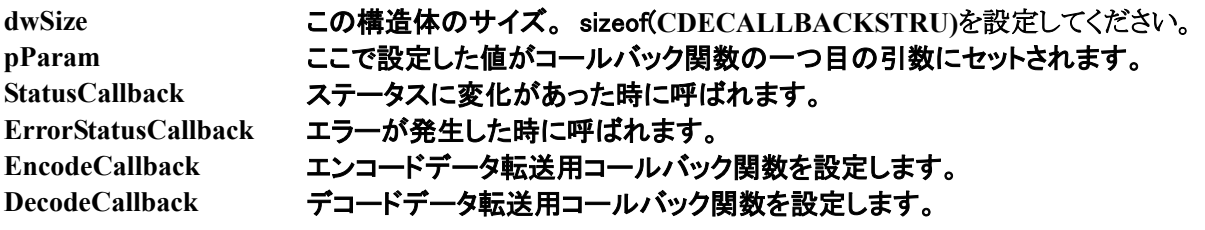

#### **CDE\_STATUS\_CALLBACK** コールバック関数の定義

エラー情報もしくはステータス情報を取得するためのコールバック関数

**VOID CALLBACK StatusProc(VOID\* pParam, DWORD dwStatus);** 

**pParam CDECALLBACKSTRU::pParam** に設定した値 **dwStatus** ステータスコード

**CDE\_ENCODE\_CALLBACK** コールバック関数の定義

エンコードデータを取得するためのコールバック関数

**VOID CALLBACK EncProc(VOID\* pParam, LPBYTE lpBuf, DWORD dwSize);** 

**pParam CDECALLBACKSTRU::pParam** に設定した値 **lpBuf** エンコードデータが格納されているバッファへのポインタ **dwSize** エンコードデータのサイズ

#### **CDE\_DECODE\_CALLBACK** コールバック関数の定義

デコードデータを取得するためのコールバック関数

**VOID CALLBACK DecProc(VOID\* pParam, LPBYTE lpBuf,** 

**LPDWORD lpdwBuffUsed, DWORD dwBuffSize);** 

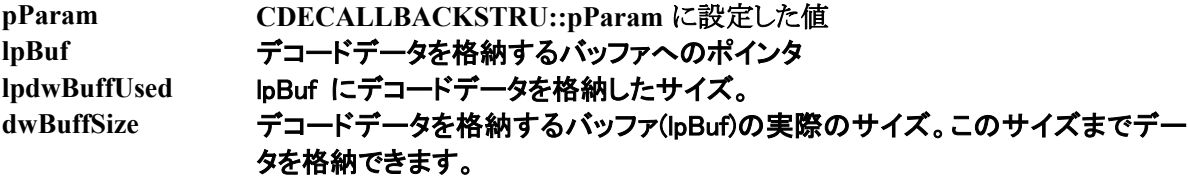

#### 補足

- 関数呼び出し時のエラーは戻り値で判断してください。
- **Encode** か **Decode** どちらかしか使用しない場合は使用しない方のコールバック関数へのポ インタには **NULL** を指定してください。
- エンコードのコールバック関数は、**CDE\_StartEncode** で **CDE\_ENC\_MEMORY** を指定した ときのみ有効です。
- デコードのコールバック関数は、**CDE\_StartDecode** で **CDE\_DEC\_MEMORY** を指定したと きのみ有効です。
- **Visual Basic 6.0** では使用できません。**CDE\_SetMesForStatus** を使用してください。

#### 参照

**CDE\_StartEncode**、**CDE\_StartDecode**、**CDE\_SetMesForStatus** 

**CDE\_SetMesForStatus** 

ステータス情報を取得するためのメッセージ情報を設定します。

### 書式

**CDEAPI CDE\_SetMesForStatus(CDEHANDLE hHandle, CDESTAMESSTRU\* pStatusMes);** 

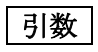

**hHandle** ボードを識別するためのハンドル **pStatusMes** メッセージの情報が格納された **CDESTAMESSTRU** 構造体

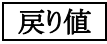

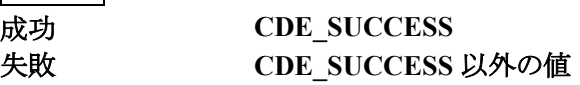

#### **CDESTAMESSTRU** 構造体の定義

メッセージの情報。

**typedef struct {** 

 **DWORD dwSize;** 

 **WPARAM wParam;** 

 **HWND hWnd;** 

 **UINT uStatusMes;** 

 **UINT uErrMes;** 

#### **} CDESTAMESSTRU;**

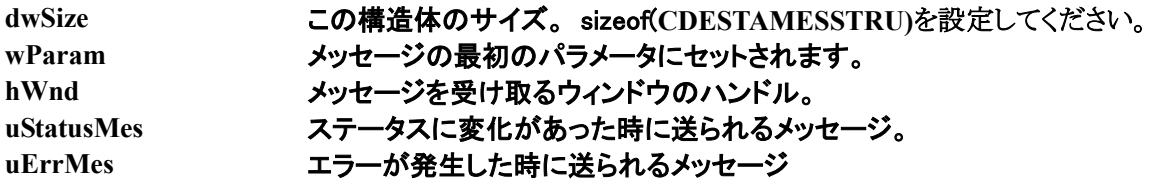

補足

● 関数呼び出し時のエラーは戻り値で判断してください。

**● この関数は、CDE\_SetCallBackFunction と同時に使用できません。** 

**CDE\_PrepareDevice** 

指定したモードに従ってデバイスの準備をします。

### 書式

**CDEAPI CDE\_PrepareDevice(CDEHANDLE hHandle, INT nDeviceMode);** 

### **引数**

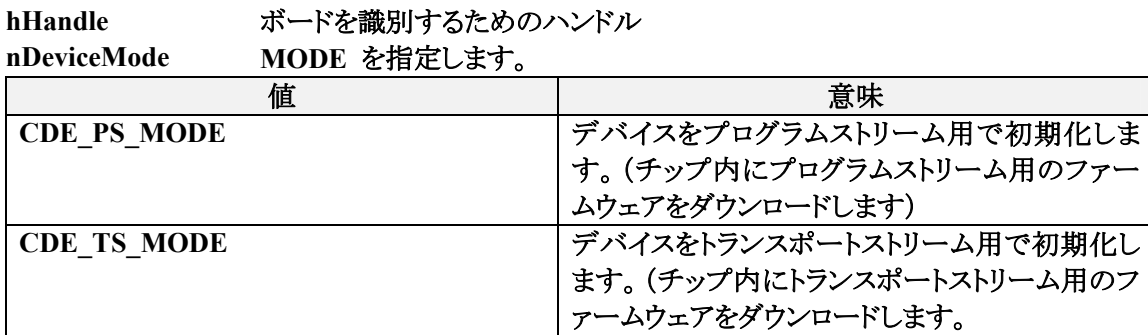

### 戻り値

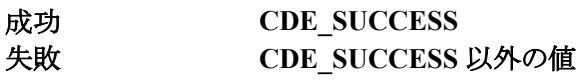

**CDE\_GetCurrentStatus** 

現在のステータスを取得します。

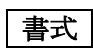

**CDEAPI CDE\_GetCurrentStatus(CDEHANDLE hHandle, LPDWORD lpdwStatus);** 

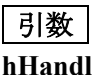

**hHandle** ボードを識別するためのハンドル **lpdwStatus** ステータス情報を格納するための **DWORD** 値へのポインタ

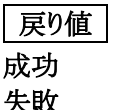

成功 **CDE\_SUCCESS** 失敗 **CDE\_SUCCESS** 以外の値

**CDE\_SetEncodeFile** 

エンコードを行うファイル名を設定します。

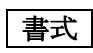

**CDEAPI CDE\_SetEncodeFile(CDEHANDLE hHandle, LPCSTR lpszFileName);** 

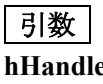

**hHandle** ボードを識別するためのハンドル **lpszFileName** エンコードを行うファイル名

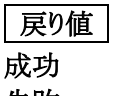

成功 **CDE\_SUCCESS** 失敗 **CDE\_SUCCESS** 以外の値

### 補足

● エンコードのモードが **CDE\_ENC\_FILE** の時のみこの関数で設定した値は有効です。

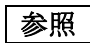

**CDE\_StartEncode** 

**CDE\_StartEncode** 

エンコードを開始します。

書式

**CDEAPI CDE\_StartEncode(CDEHANDLE hHandle, INT nEncodeMode);** 

### **引数**

**hHandle** ボードを識別するためのハンドル **nEncodeMode** エンコードのモードを指定します。

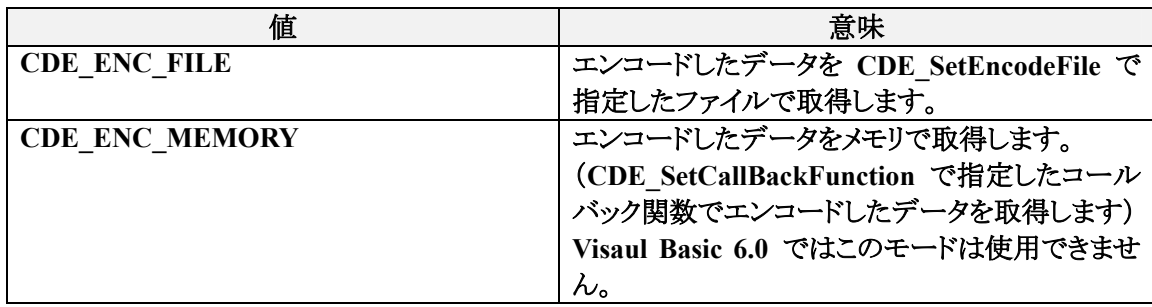

### 戻り値

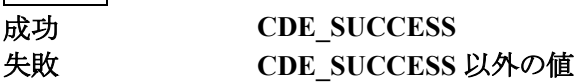

参照

**CDE\_SetEncodeFile, CDE\_SetCallBackFunction** 

**CDE\_StopEncode** 

エンコードを停止します。

書式

**CDEAPI CDE\_StopEncode(CDEHANDLE hHandle);** 

**引数** 

**hHandle** ボードを識別するためのハンドル

戻り値

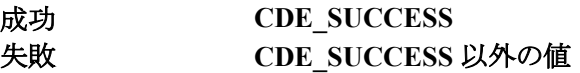

**CDE\_PauseEncode** 

エンコードのポーズを行ないます。

書式

**CDEAPI CDE\_PauseEncode(CDEHANDLE hHandle);** 

**引数** 

**hHandle** ボードを識別するためのハンドル

### 戻り値

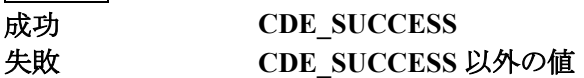

**補足** 

一時停止点の不連続な音声データは再生時に音声ノイズとなる場合があります。

**CDE\_ResumeEncode** 

エンコードのレジュームを行ないます。

書式

**CDEAPI CDE\_ResumeEncode(CDEHANDLE hHandle);** 

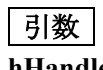

**hHandle** ボードを識別するためのハンドル

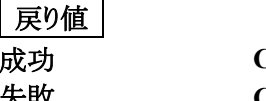

成功 **CDE\_SUCCESS** 失敗 **CDE\_SUCCESS** 以外の値

参照

**CDE\_PauseEncode** 

**CDE\_GetEncodeTime** 

エンコードを行った時間を取得します。

### 書式

**CDEAPI CDE\_GetEncodeTime(CDEHANDLE hHandle, LONGLONG\* pllTime);** 

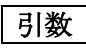

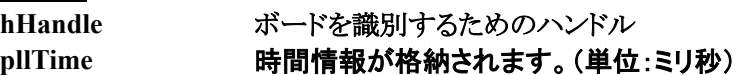

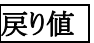

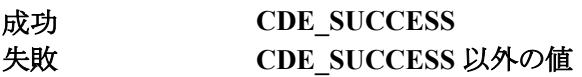

補足

● エンコーダデバイスとは別にソフトウェアで計算しているため実際に出来上がったファイルの トータル時間とは誤差が発生します。
**CDE\_GetEncodeFrame** 

エンコードされたフレーム数を取得します。

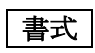

**CDEAPI CDE\_GetEncodeFrame(CDEHANDLE hHandle, LONGLONG\* pllFrame);** 

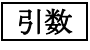

**hHandle** ボードを識別するためのハンドル **pllFrame** エンコードされたフレーム数を格納するための **LONGLONG** 変数へのポイ ンタ

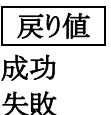

成功 **CDE\_SUCCESS** 失敗 **CDE\_SUCCESS** 以外の値

**CDE\_SetRecordFrame** 

エンコードするフレーム数を設定します。

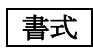

**CDEAPI CDE\_SetRecordFrame(CDEHANDLE hHandle, LONGLONG llFrame);** 

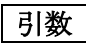

**hHandle** ボードを識別するためのハンドル **llFrame** エンコードするフレーム数

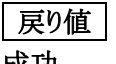

成功 **CDE\_SUCCESS** 失敗 **CDE SUCCESS 以外の値** 

### 補足

- 実際にエンコードされるフレーム数は、**PS : M** の倍数、**TS :** 1**GOP** 当たりのピクチャ数の倍数、 になります。
- **Visual Basic 6.0** では使用できません。**CDE\_SetRecordFrame2** を使用してください。

参照

**CDE\_SetRecordFrame2** 

**CDE\_SetRecordFrame2** 

エンコードするフレーム数を設定します。

### 書式

**CDEAPI CDE\_SetRecordFrame2(CDEHANDLE hHandle,** 

**DWORD dwUpper, DWORD dwLower);** 

### **引数**

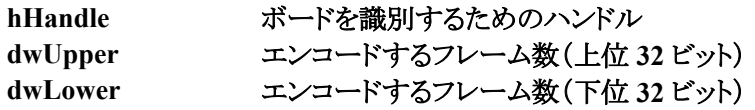

戻り値

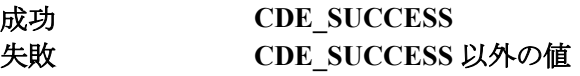

**補足** 

実際にエンコードされるフレーム数は、M の倍数になります。

**CDE\_DetectVideoInputSource** 

ビデオ入力ソースを検出します。

### 書式

**CDEAPI CDE\_DetectVideoInputSource(CDEHANDLE hHandle,** 

#### **LPDWORD lpdwInputSource);**

### **引数**

**hHandle** ボードを識別するためのハンドル

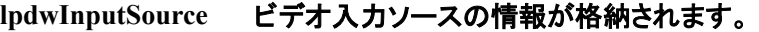

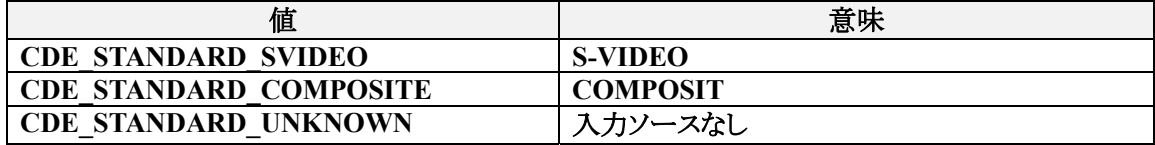

### 戻り値

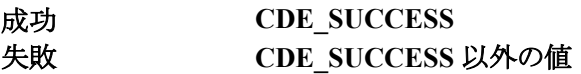

**CDE\_SetDecodeFile** 

デコードするファイルを設定します。

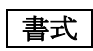

**CDEAPI CDE\_SetDecodeFile(CDEHANDLE hHandle, LPCSTR lpszFileName);** 

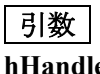

**andle ボードを識別するためのハンドル lpszFileName** デコードするファイル名

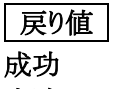

成功 **CDE\_SUCCESS** 失敗 **CDE\_SUCCESS** 以外の値

### 補足

● デコードのモードが **CDE\_DEC\_FILE** の時のみこの関数で設定した値は有効です。

**参照** 

**CDE\_StartDecode** 

## canopus

41

**CDE\_StartDecode** 

デコードを開始します。

書式

**CDEAPI CDE\_StartDecode(CDEHANDLE hHandle, INT nDecodeMode);** 

### **引数**

**hHandle** ボードを識別するためのハンドル **nDecodeMode** デコードのモードを指定します。

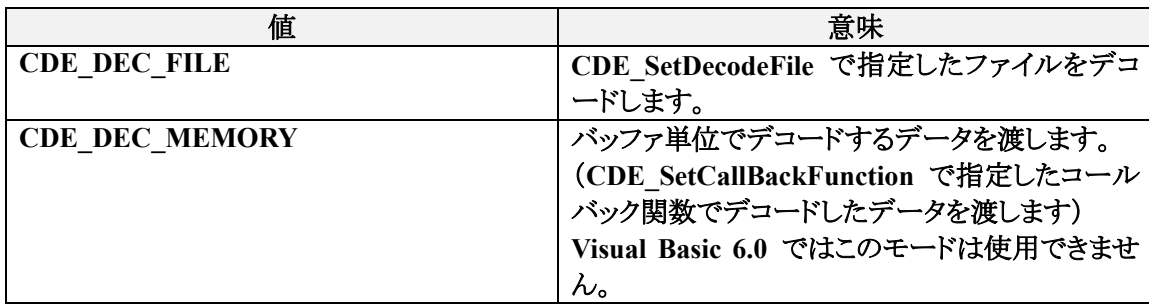

### 戻り値

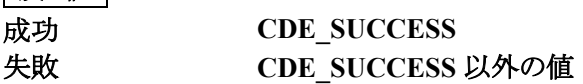

参照

**CDE\_SetDecodeFile, CDE\_SetCallBackFunction** 

**CDE\_Seek** 

#### 再生を開始する位置を指定します。

書式

**CDEAPI CDE\_Seek(CDEHANDLE hHandle, DWORD dwPosition);** 

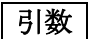

**hHandle** ボードを識別するためのハンドル **dwPosition** 再生開始位置(単位**:**ミリ秒)

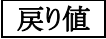

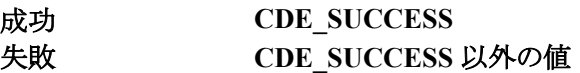

補足

- **SEEK** にはプログラムストリームはPTSを、トランスポートストリームは **PCR** 利用します。
- **24** 時間を超えるファイルの **SEEK** は動作保証外になります。
- 再生位置に関しては、指定された位置を超えないもっとも近い位置が再生開始位置となりま す。

**CDE\_PauseDecode** 

デコードを一時停止します。

書式

**CDEAPI CDE\_PauseDecode(CDEHANDLE hHandle);** 

**引数** 

**hHandle** ボードを識別するためのハンドル

戻り値

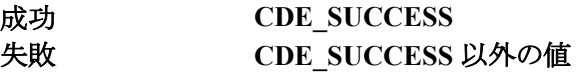

**CDE\_ResumeDecode** 

デコードを再開します。

書式

**CDEAPI CDE\_ResumeDecode(CDEHANDLE hHandle);** 

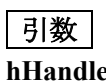

**hHandle** ボードを識別するためのハンドル

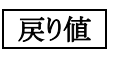

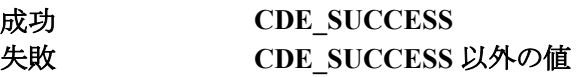

**CDE\_GetRepeat** 

リピート状態を取得します。

書式

**CDEAPI CDE\_GetRepeat(CDEHANDLE hHandle, BOOL\* fRepeat);** 

**引数** 

**hHandle** ボードを識別するためのハンドル **fRepeat** リピートの状態を格納する BOOL 型変数へのポインタ

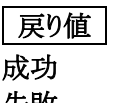

成功 **CDE\_SUCCESS** 失敗 **CDE\_SUCCESS** 以外の値

**CDE\_SetRepeat** 

リピート状態を設定します。

書式

**CDEAPI CDE\_SetRepeat(CDEHANDLE hHandle, BOOL fRepeat);** 

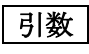

**hHandle** ボードを識別するためのハンドル **fRepeat** 設定するリピート状態

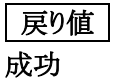

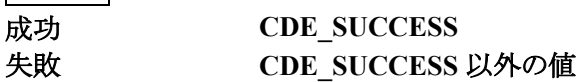

### **補足**

● デコードのモードが **CDE\_DEC\_FILE** の時のみこの関数で設定した値は有効です。

**参照** 

**CDE\_StartDecode** 

#### **CDE\_GetPlaybackTime**

#### 再生時間を取得します。

### 書式

**CDEAPI CDE\_GetPlaybackTime(CDEHANDLE hHandle, LPDWORD lpdwTime);** 

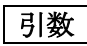

**hHandle** ボードを識別するためのハンドル **lpdwTime** 再生時間(単位:ミリ秒)を格納する DWORD 型変数へのポインタ

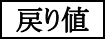

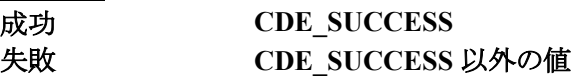

#### 補足

**● CDE\_SetDecodeFile で指定したファイルについての再生時間を取得します。** 

**● CDE Seek により再生位置の指定可能なファイルについての再生時間を取得することができ** ます。

参照

**CDE\_SetDecodeFile**、**CDE\_Seek** 

**CDE\_StopDecode** 

デコードを停止します。

書式

**CDEAPI CDE\_StopDecode(CDEHANDLE hHandle);** 

**引数** 

**hHandle** ボードを識別するためのハンドル

戻り値

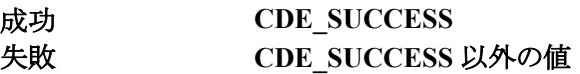

**CDE\_GetDecodeTime** 

現在デコードを行っている位置の時間を取得します。

### 書式

**CDEAPI CDE\_GetDecodeTime (CDEHANDLE hHandle, LONGLONG\* pllTime);** 

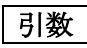

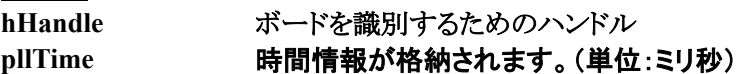

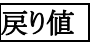

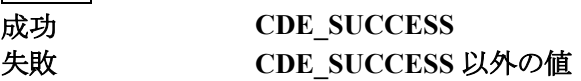

**補足** 

● デコーダデバイスとは別にソフトウェアで計算しているため実際に出力されている時間とは誤 差が発生します。

**CDE\_CanOverlay** 

オーバーレイウィンドウを使用できるかどうか判断します。

書式

**CDEAPI CDE\_CanOverlay (CDEHANDLE hHandle, HANDLE hMonitor);** 

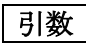

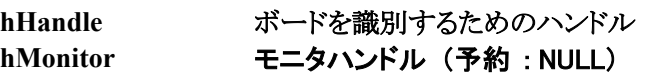

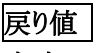

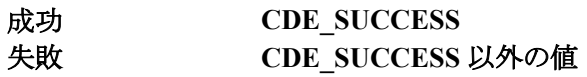

**CDE\_CreateOverlay** 

オーバーレイウィンドウを生成します。

### 書式

**CDEAPI CDE\_CreateOverlay (CDEHANDLE hHandle, HWND hWndParent, HWND\* hWndOverlay, INT x, INT y, UINT nWidth, UINT nHeight);** 

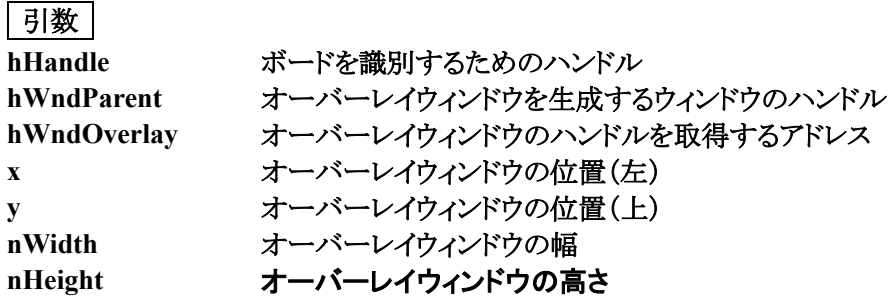

戻り値 成功 **CDE\_SUCCESS**

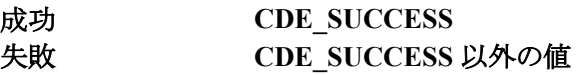

補足

**● MVR-D4000 ではオーバーレイは作成できません。** 

#### **CDE\_DestroyOverlayWindow**

オーバーレイウィンドウを破棄します。

書式

**CDEAPI CDE\_DestroyOvelayWindow(CDEHANDLE hHandle);** 

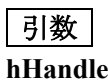

**hHandle** ボードを識別するためのハンドル

### 戻り値

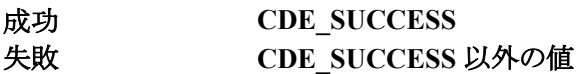

**CDE\_MoveOverlayWindow** 

オーバーレイウィンドウを移動します。

### 書式

**CDEAPI CDE\_MoveOvelayWindow(CDEHANDLE hHandle, INT x, INT y);** 

### **引数**

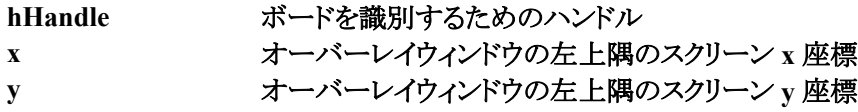

# 戻り値

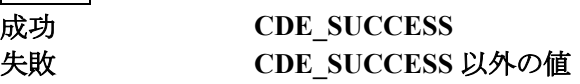

#### **CDE\_ResizeOverlayWindow**

オーバーレイウィンドウのサイズを変更します。

### 書式

**CDEAPI CDE\_ResizeOvelayWindow(CDEHANDLE hHandle, UINT nWidth, UINT nHeight);** 

### 引数

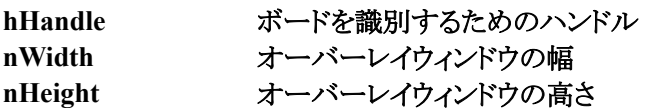

### 戻り値 成功 **CDE\_SUCCESS**

**失敗** 

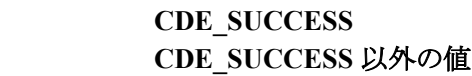

**CDE\_GetOverlayParameter** 

オーバーレイ表示パラメータを取得します。

### 書式

**CDEAPI CDE\_GetOverlayParameter(CDEHANDLE hHandle,** 

#### **CDE\_OVERLAYSETTING\* pParam);**

### 引数

**hHandle** ボードを識別するためのハンドル **pParam** オーバーレイ表示パラメータの情報を格納する **CDE\_OVERLAYSETTING** 構造体

#### **CDE\_OVERLAYSETTTING** 構造体の定義

オーバーレイ表示パラメータ。

**typedef struct {** 

 **DWORD dwSize;** 

 **UINT nOverlayBrightness;** 

 **UINT nOverlayContrast;** 

 **UINT nOverlaySaturation;** 

**DEF\_VIDEO\_OVERLAY\_SATURATION デフォルト値** 

#### **} CDE\_OVERLAYSETTING;**

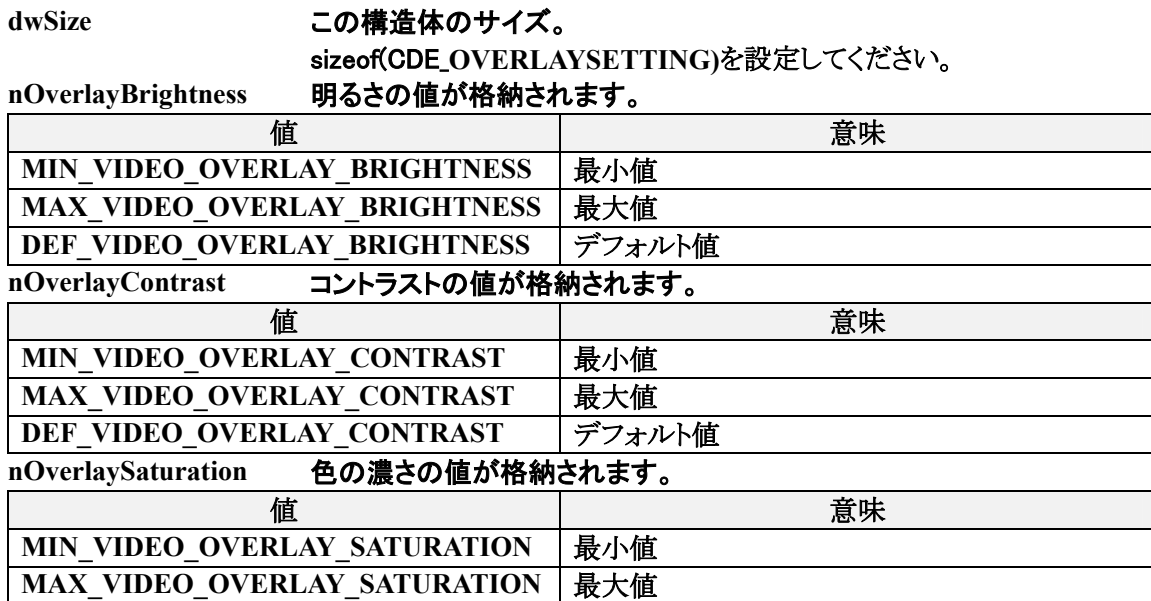

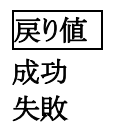

**cDE\_SUCCESS** 失敗 **CDE\_SUCCESS** 以外の値

**CDE\_SetOverlayParameter** 

オーバーレイ表示パラメータを設定します。

書式

**CDEAPI CDE\_SetOverlayParameter(CDEHANDLE hHandle,** 

**CDE\_OVERLAYSETTING\* pParam);** 

# **引数**

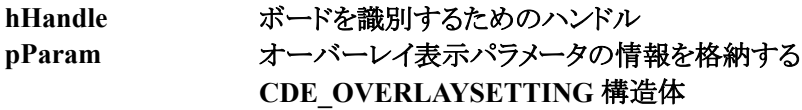

戻り値

成功 **CDE\_SUCCESS** 失敗 **CDE\_SUCCESS** 以外の値

**参照** 

**CDE\_GetOverlayParameter** 

**CDE\_GetOverlayRect** 

オーバーレイウィンドウの表示領域を取得します。

書式

**CDEAPI CDE\_GetOverlayRect(CDEHANDLE hHandle, LPRECT pParam);** 

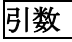

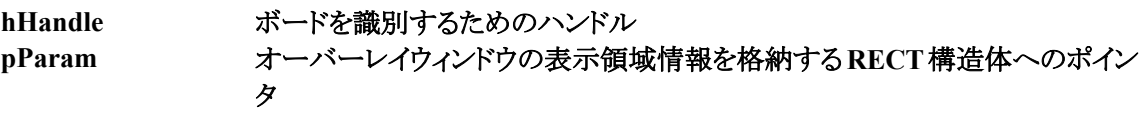

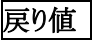

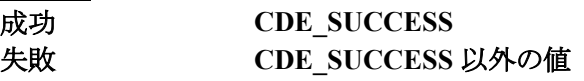

**CDE\_SetOverlayRect** 

オーバーレイウィンドウの表示領域を設定します。

### 書式

**CDEAPI CDE\_SetOverlayRect(CDEHANDLE hHandle, LPRECT pParam);** 

## 引数

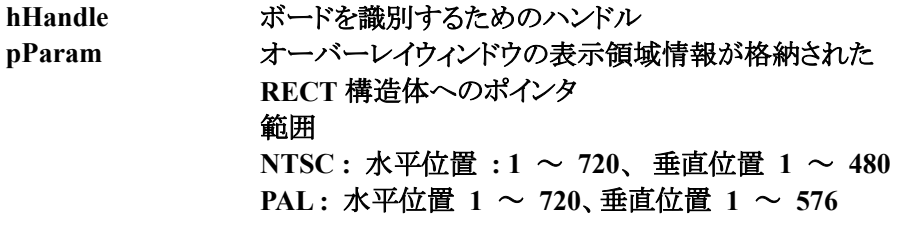

戻り値

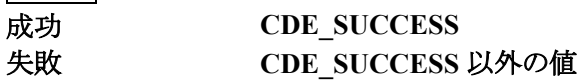

**CDE\_GetBitmapBits** 

静止画(**BMP**)をバッファで取得します。

### 書式

**CDEAPI CDE\_GetBitmapBits(CDEHANDLE hHandle,** 

**LPBYTE\* pByte, LPDWORD lpdwLen, CDESTILLCAPPARAM\* pParam);** 

#### 引数

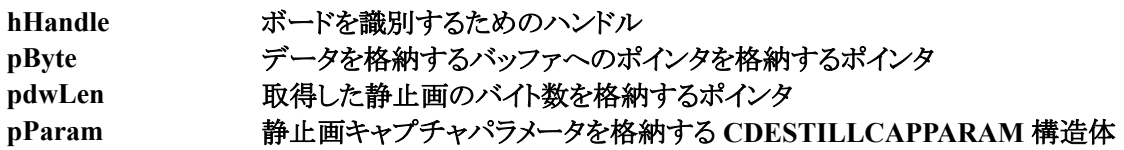

戻り値

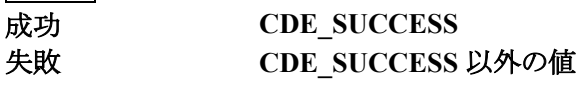

#### **CDESTILLCAPPARAM** 構造体の定義

静止画キャプチャパラメータ

**typedef struct {** 

 **DWORD dwSize;** 

 **INT nFrameCap;** 

 **BOOL fExpandRGB;** 

 **double dCorrectGamma;** 

 **CDE\_UYVY2RGB pfnuyvy2rgb;** 

#### **} CDESTILLLCAPPARAM;**

**dwSize** この構造体のサイズ。 sizeof(**CDESTILLLCAPPARAM)**を設定してください。

**nFrameCap** キャプチャの方法を指定します。

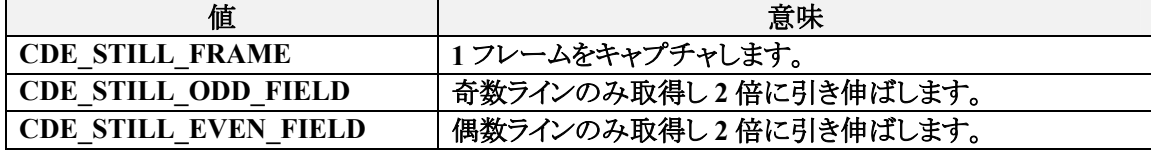

**fExpandRGB** TRUE の場合、YUV -> RGB 変換時に、[16-235] の範囲を [0-255] の範囲へ拡大する変換を行ないます。 **dCorrectGamma** ガンマ補正値を設定します。標準で NTSC の時 2.2 で PAL の時 2.8 です。使用しない時は 1 に設定します。 **pfnuyvy2rgb** 変換を行なう関数を指定できます。指定しない場合は NULL でないと いけません。

#### **CDE\_UYVY2RGB** 関数の定義

#### **YUV -> RGB** に変換するための関数

**INT ConvertYUVtoRGB( BYTE u1, BYTE y1, BYTE v1, BYTE y2,** 

**COLORREF \*pColor1, COLORREF \*pColor2)** 

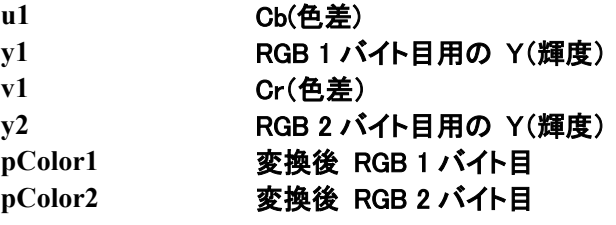

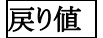

必ず1を返す

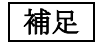

- **MVR-D4000** では使用できません。
- キャプチャ時に映像の **DMA** の転送を一度停止するため **PC** 上のオーバーレイ映像が一瞬停 止します。(外部モニタへ出力されている映像は停止しません)
- 取得できるサイズはソースサイズです。
- 画像の縦のサイズが **480** 以下の場合 **CDESTILLLCAPPARAM:: nFrameCap** の値は無視 されます。
- **Visual Basic 6.0** では使用できません。

**Canopus** 

**CDE\_SaveDIB** 

静止画(**BMP**)をファイルに保存します。

### 書式

**CDEAPI CDE\_Save\_DIB(CDEHANDLE hHandle, LPCTSTR lpszFileName,** 

#### **CDESTILLCAPPARAM\* pParam);**

### **引数**

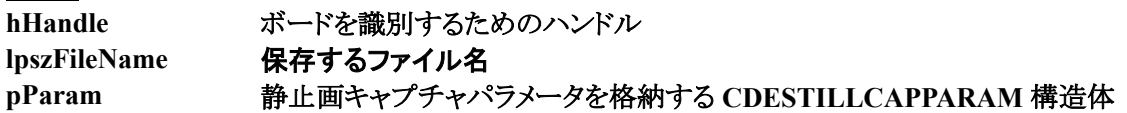

# 戻り値

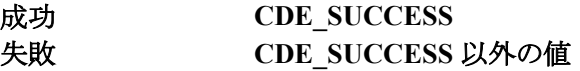

参照

**CDE\_GetBitmapBits** の補足を参照してください。

**CDE\_SaveJPEG** 

静止画(**JPEG**)をファイルに保存します。

### 書式

**CDEAPI CDE\_Save\_JPEG(CDEHANDLE hHandle, LPCTSTR lpszFileName,** 

**UINT nQuality, CDESTILLCAPPARAM\* pParam);** 

### 引数

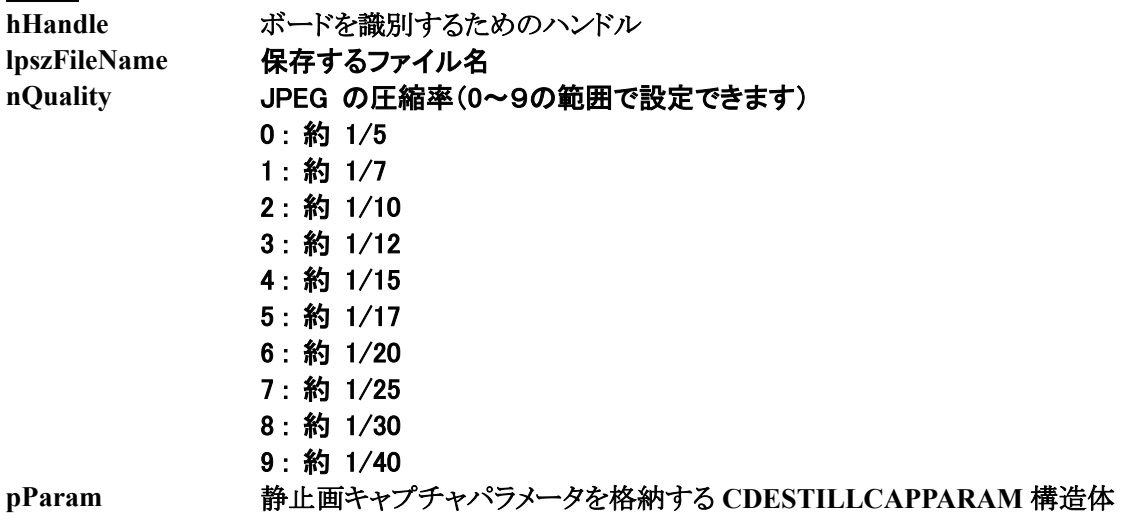

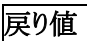

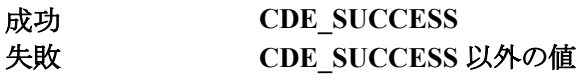

参照

**CDE\_GetBitmapBits** の補足を参照してください。

**CDE\_GetEncodeBssParam** 

設定されているメモリ転送エンコード用のパラメータを取得します。

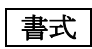

**CDEAPI CDE\_GetEncodeBssParam(CDEHANDLE hHandle, CDE\_BSSPARAM\* pParam);** 

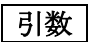

**hHandle** ボードを識別するためのハンドル **pParam** メモリ転送エンコード用パラメータの情報を格納する **CDE\_BSSPARAM** 構 造体

#### **CDE\_BSSPARAM** 構造体の定義

メモリ転送に関する情報の設定。

**typedef struct {** 

 **DWORD dwSize;** 

 **INT nBufSize;** 

 **INT nBufCount;** 

**} CDE\_BSSPARAM;** 

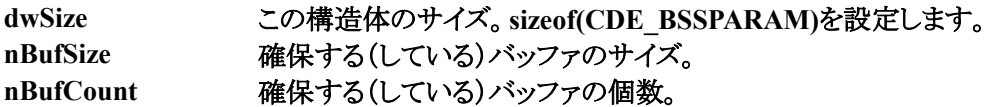

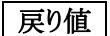

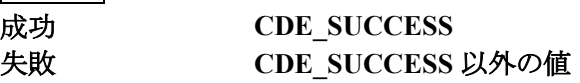

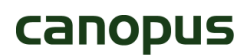

**CDE\_SetEncodeBssParam** 

メモリ転送エンコード用のパラメータを設定します。

### 書式

**CDEAPI CDE\_SetEncodeBssParam(CDEHANDLE hHandle, CDE\_BSSPARAM\* pParam);** 

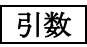

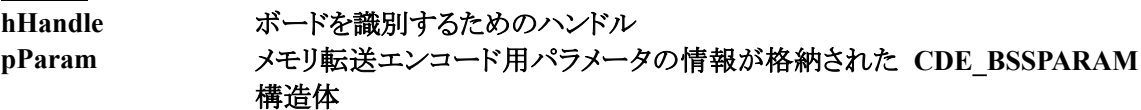

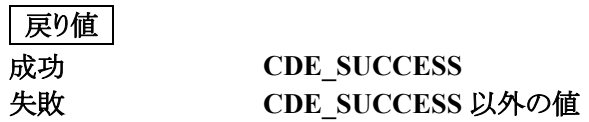

補足

**● 指定できるバッファのサイズは 0x1000 単位でしか指定できません。それ以外のサイズを指定** した場合は **0x1000** 単位に切り下げられます。

**参照** 

**CDE\_GetEncodeBssParam** 

# canopus

66

**CDE\_GetEncodeParam** 

エンコードパラメータを取得します。

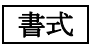

**CDEAPI CDE\_GetEncodeParam(CDEHANDLE hHandle, CDE\_ENCODEPARAM\* pParam);** 

引数

**hHandle** ボードを識別するためのハンドル **pParam** エンコードパラメータの情報を格納する **CDE\_ENCODEPARAM** 構造体

#### **CDE\_ENCODEPARAM** 構造体の定義

エンコードパラメータの設定。

**typedef struct {** 

 **DWORD dwSize;** 

 **INT nVideoStreamType;** 

**DWORD dwHorizontalSizeValue;** 

**DWORD dwVerticalSizeValue;** 

**DWORD dwAspectRatioInformation;** 

**DWORD dwFrameRateCode;** 

**DWORD dwBitRate;** 

**DWORD dwVbvBufferSize;** 

**DWORD dwFrameSkip;** 

**INT nLowDelay;** 

**INT nInverseTelecine;** 

**INT nVbr;** 

**DWORD dwAverageBitRate;** 

**DWORD dwN;** 

**DWORD dwM;** 

**INT nClosedGop;** 

**} CDE\_ENCODEPARAM;** 

**Canopus** 

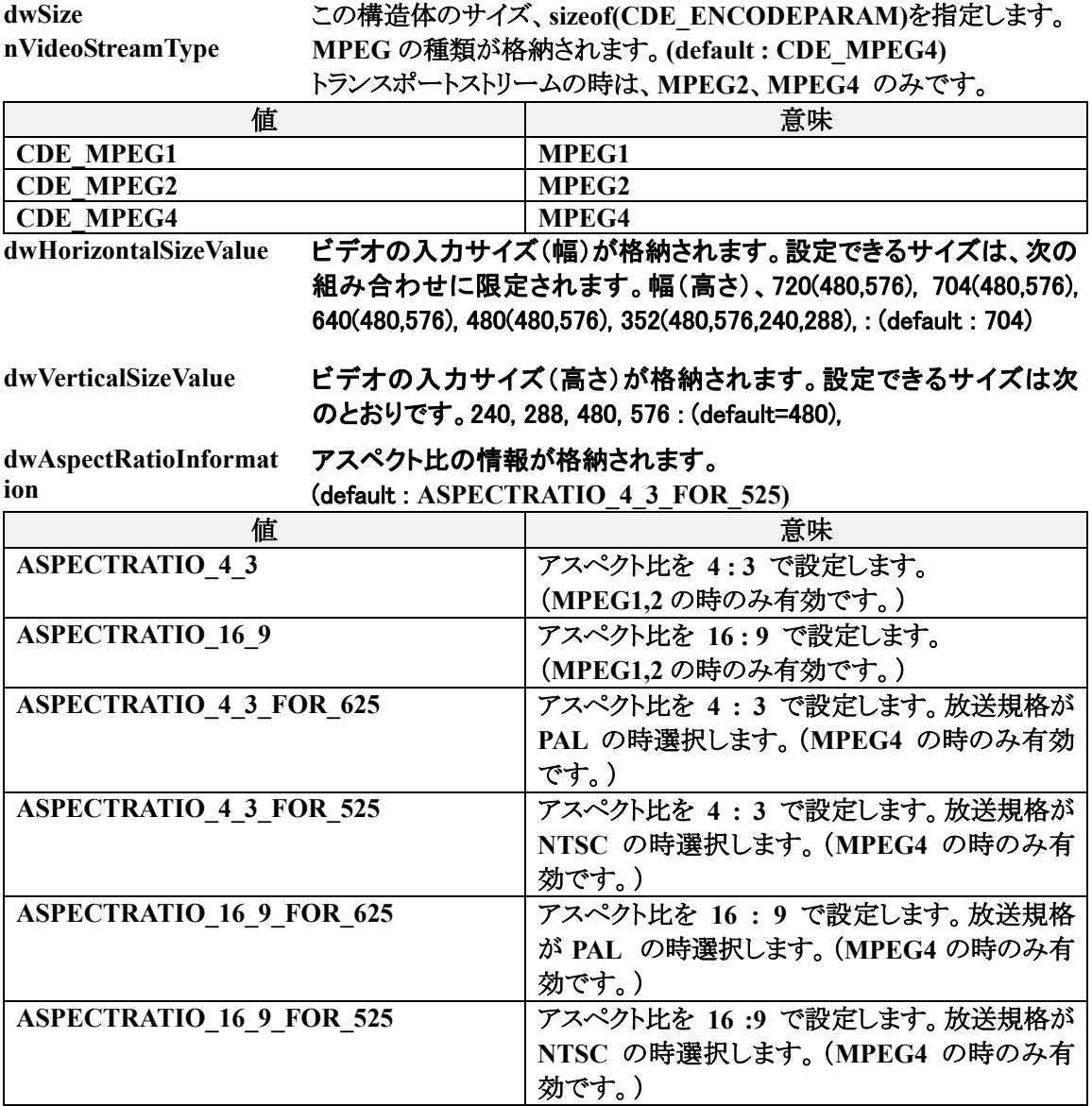

**dwFrameRateCode** フレームレートの情報が格納されます。**(default : RATE\_29\_97\_NTSC)**

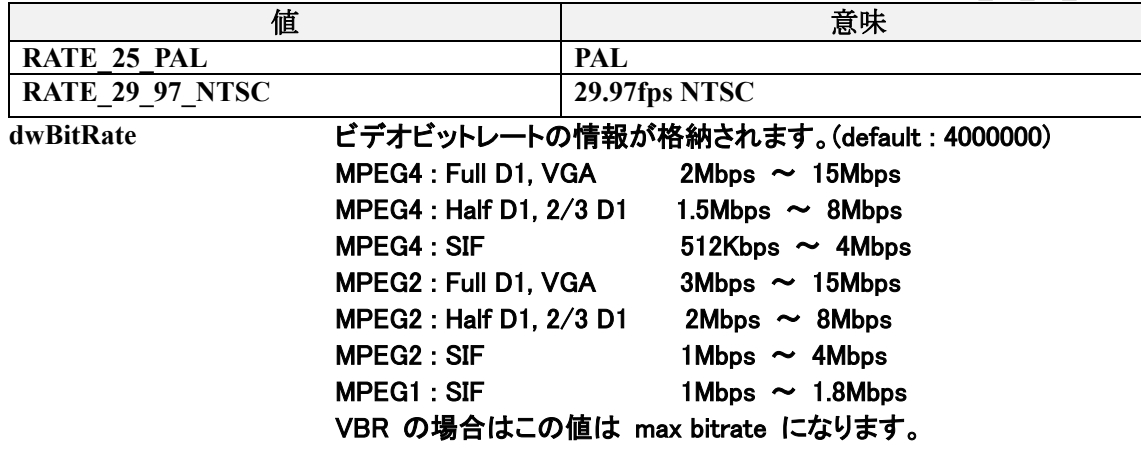

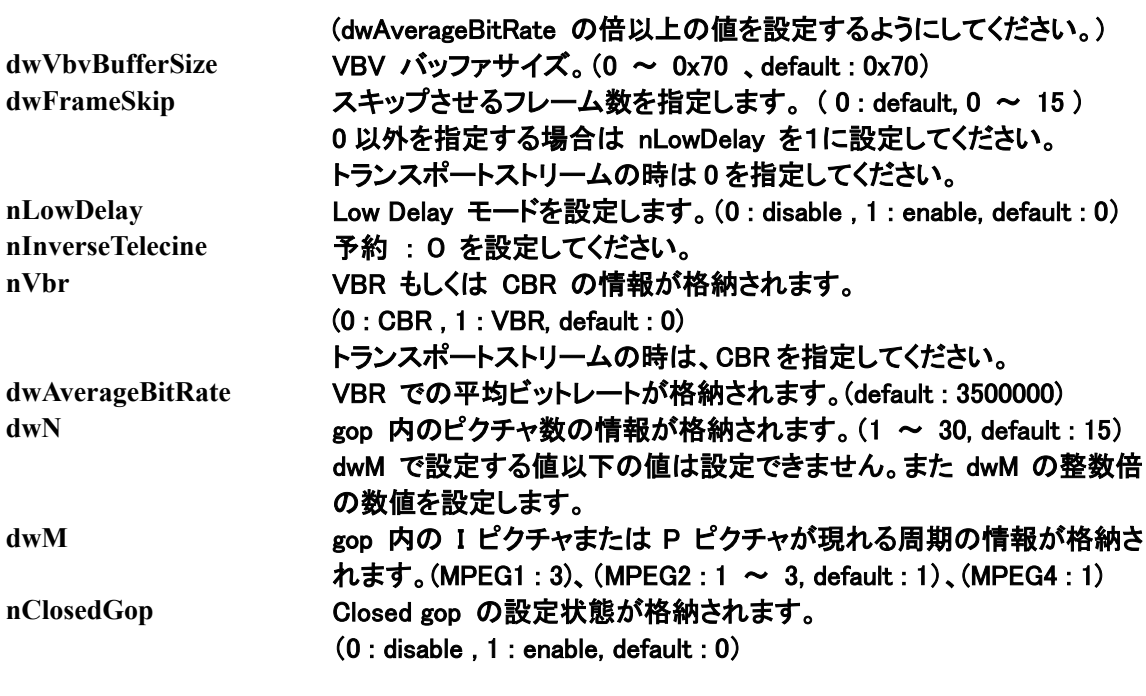

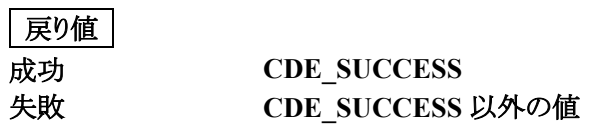

# canopus

69

**CDE\_SetEncodeParam** 

エンコードパラメータを設定します。

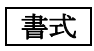

**CDEAPI CDE\_SetEncodeParam(CDEHANDLE hHandle,** 

### **CDE\_ENCODEPARAM\* pParam);**

### 引数

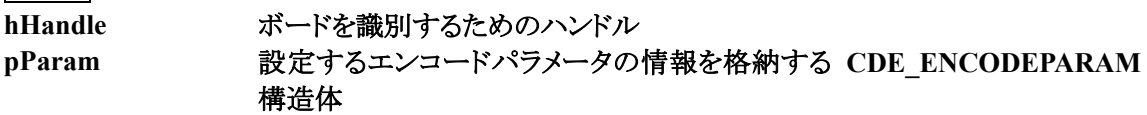

戻り値

成功 **CDE\_SUCCESS** 失敗 **CDE\_SUCCESS** 以外の値

**参照** 

**CDE\_GetEncodeParam** 

#### **CDE\_GetVideoSetting**

#### ビデオの設定を取得します。

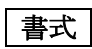

CDEAPI CDE\_GetVideoSetting(CDEHANDLE hHandle, CDE\_VIDEOPARAM\* pParam);

#### 引数

**hHandle** ボードを識別するためのハンドル **pParam** ビデオの設定の情報を格納する **CDE\_VIDEOPARAM** 構造体

#### **CDE\_VIDEOPARAM** 構造体の定義

ビデオの設定。

- **typedef struct {** 
	- **DWORD dwSize;**
	- **INT nInputTVSystem;**
	- **INT nInputStandard;**
	- **DWORD dwLumaSharpness;**
	- **DWORD dwLumaBrightness;**
	- **DWORD dwLumaContrast;**
	- **DWORD dwChromaSaturation;**
	- **DWORD dwChromaHue;**
	- **DWORD dwPreFilter;**
	- **INT nVideoProcessing;**
- } **CDE\_VIDEOPARAM;**

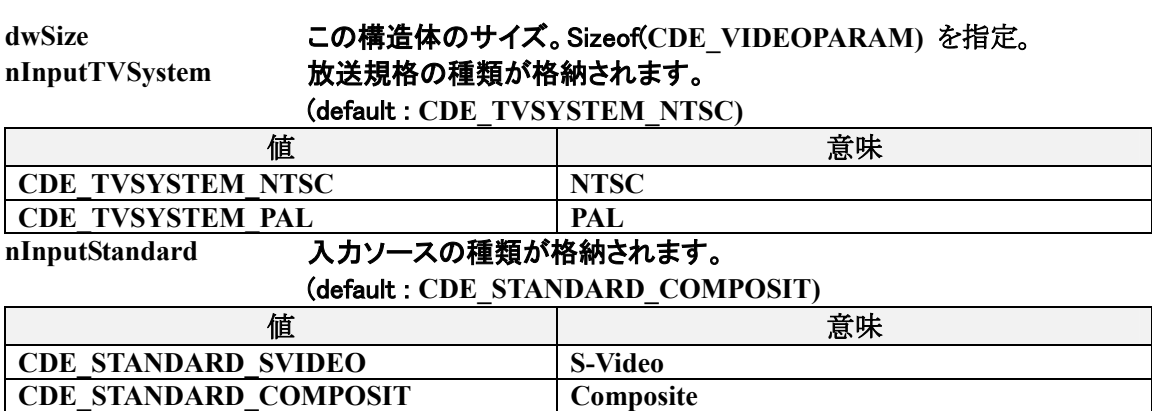

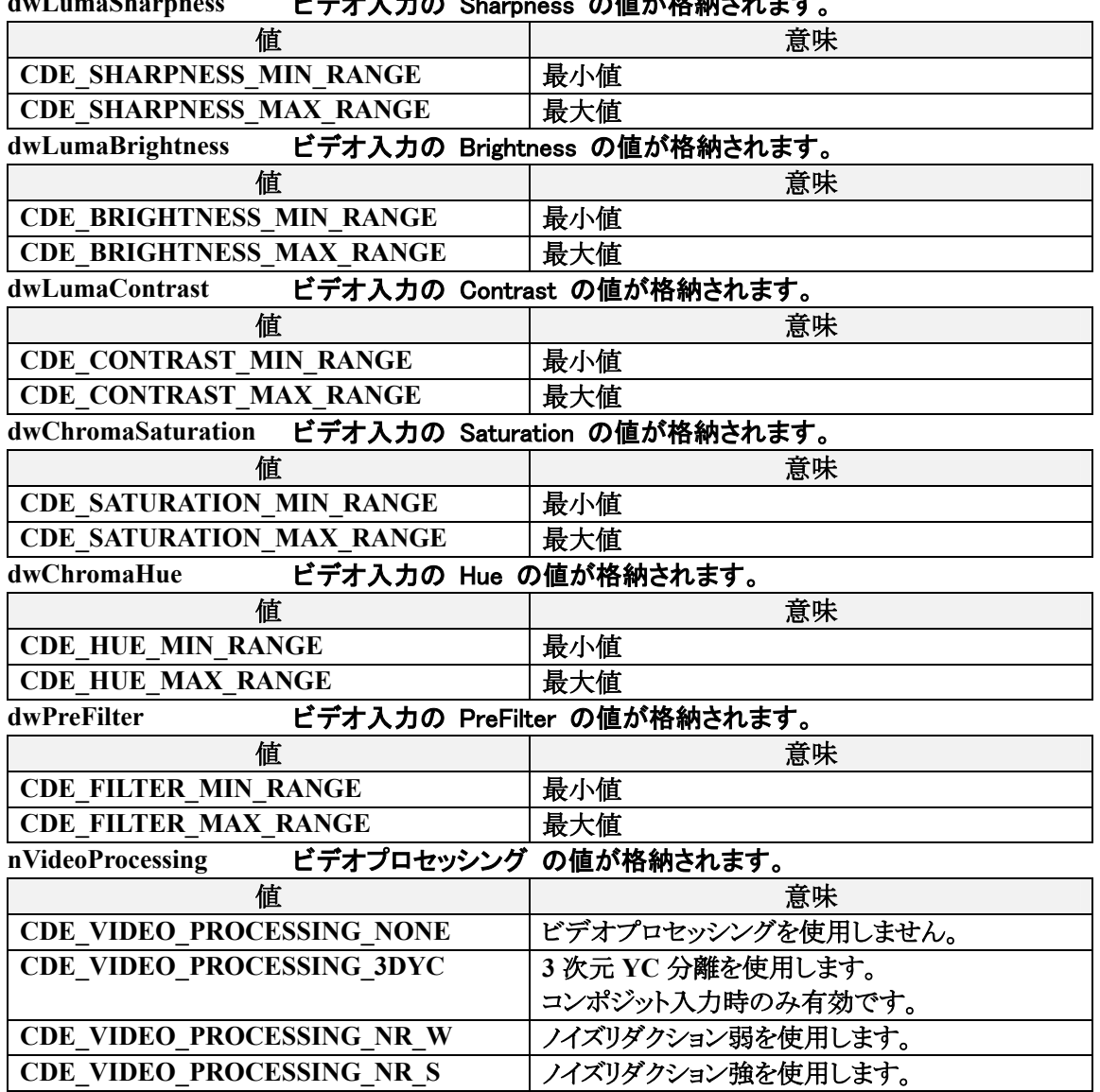

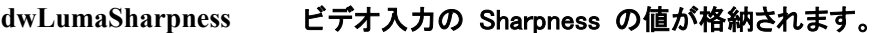

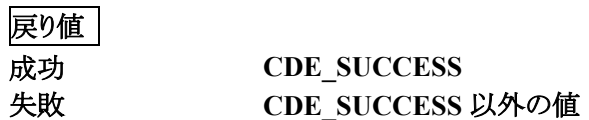

**補足** 

- **CDE\_VIDEOPARAM:: dwPreFilter** は **MVR-D4400** では有効でありません。
- **CDE\_VIDEOPARAM:: nVideoProcessing** は **MVR-D4000** では有効でありません。
**CDE\_SetVideoSetting** 

## ビデオの設定を行います。

## 書式

**CDEAPI CDE\_SetVideoSetting(CDEHANDLE hHandle, CDE\_VIDEOPARAM\* pParam);** 

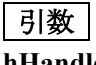

**hHandle** ボードを識別するためのハンドル **pParam** 設定するビデオの情報を格納する **CDE\_VIDEOPARAM** 構造体

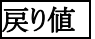

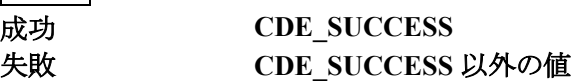

**参照** 

**CDE\_GetVideoSetting** 

**CDE\_GetAudioSetting** 

オーディオの設定を取得します。

## 書式

**CDEAPI CDE\_GetAudioSetting(CDEHANDLE hHandle, CDE\_AUDIOPARAM\* pParam);** 

## 引数

**hHandle** ボードを識別するためのハンドル **pParam** オーディオの設定の情報を格納する **CDE\_AUDIOPARAM** 構造体

## **CDE\_AUDIOPARAM** 構造体の定義

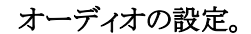

- **typedef struct {** 
	- **DWORD dwSize; INT nStreamType; INT nAudioLayer; INT nErrorProtection; DWORD dwBitRate; DWORD dwAudioSamplingRate; INT nAudioMode;**

**} CDE\_AUDIOPARAM;** 

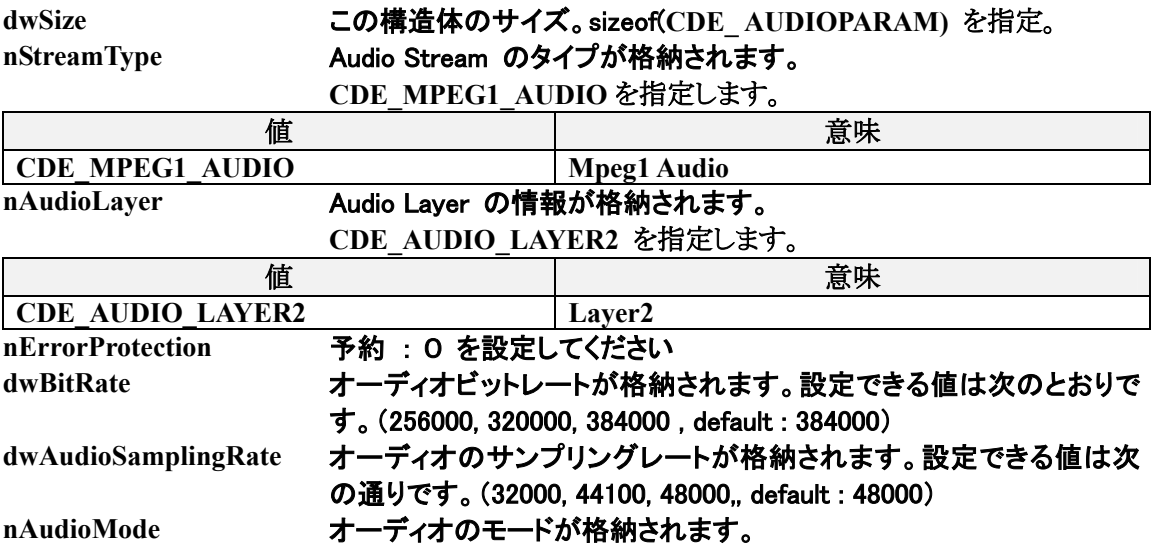

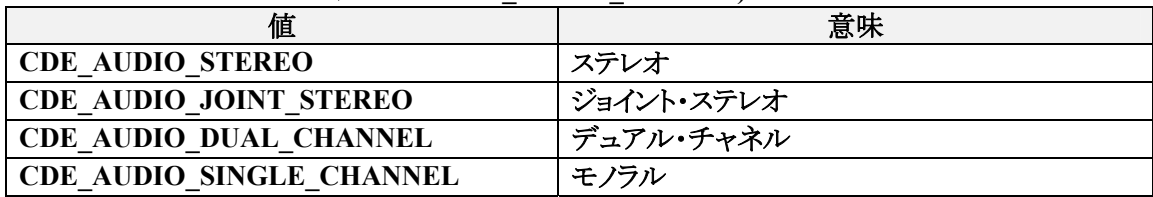

## (default : **CDE\_AUDIO\_STEREO)**

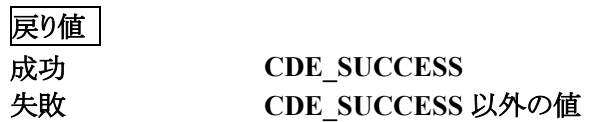

**CDE\_SetAudioSetting** 

オーディオの設定を行います。

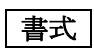

**CDEAPI CDE\_SetAudioSetting(CDEHANDLE hHandle, CDE\_AUDIOPARAM\* pParam);** 

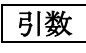

**hHandle** ボードを識別するためのハンドル **pParam** 設定するオーディオの情報を格納する **CDE\_ AUDIOPARAM** 構造体

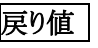

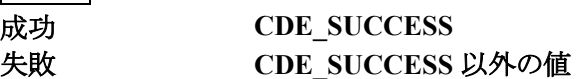

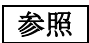

**CDE\_GetAudioSetting** 

**CDE\_GetAudioEncVol** 

エンコード時の音声レベルを取得します。

**書式** 

**CDEAPI CDE\_GetAudioEncVol(CDEHANDLE hHandle, INT\* pnVal);** 

# 引数

**hHandle** ボードを識別するためのハンドル **pnVal** オーディオのエンコードボリュームを格納するための **INT** 変数へのポインタ

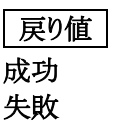

成功 **CDE\_SUCCESS** 失敗 **CDE\_SUCCESS** 以外の値

**CDE\_SetAudioEncVol** 

エンコード時の音声レベルを設定します。

書式

**CDEAPI CDE\_SetAudioEncVol(CDEHANDLE hHandle, INT nVal);** 

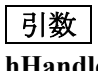

**hHandle** ボードを識別するためのハンドル nVal 設定するオーディオのエンコードボリューム 範囲 **: 48** ~ **-128 (Default : 5 )** 

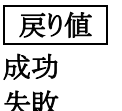

成功 **CDE\_SUCCESS** 失敗 **CDE\_SUCCESS** 以外の値

#### **CDE\_GetTsEncInfParam**

#### トランスポートストリーム用の追加設定を取得します。

## 書式

**CDEAPI CDE\_GetTsEncInfParam(CDEHANDLE hHandle, CDE\_TSENCINFPARAM\* pParam);** 

## 引数

**hHandle** ボードを識別するためのハンドル **pParam** トランスポートストリーム用の追加設定の情報を格納する **CDE\_TSENCINFPARAM** 構造体

#### **CDE\_TSENCINFPARAM** 構造体の定義

トランスポートストリーム追加設定情報

**typedef struct {** 

 **DWORD dwSize; INT nPatRate; DWORD dwPmtPid; INT nPmtRate; DWORD dwPcrPid; INT nPcrRate; DWORD dwVideoPid; DWORD dwAudioPid;** 

## **} CDE\_TSENCINFPARAM;**

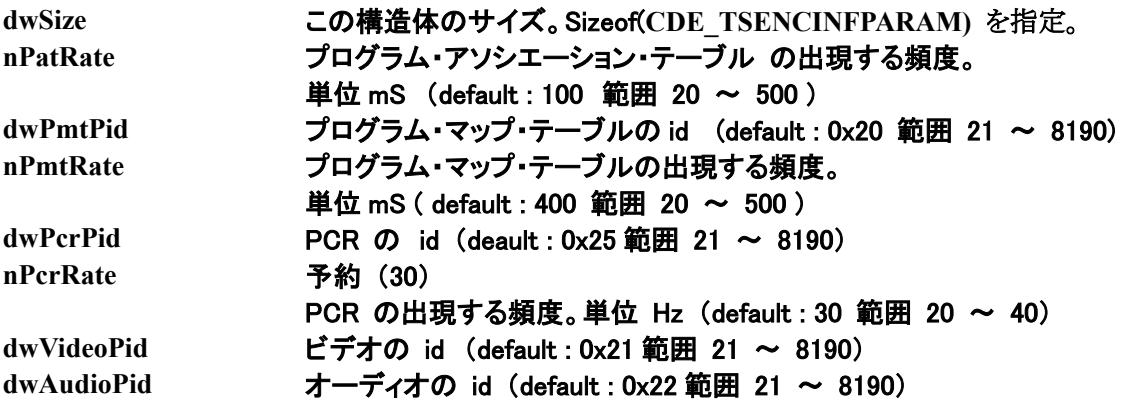

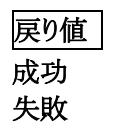

**cDE\_SUCCESS** 失敗 **CDE\_SUCCESS** 以外の値

#### **CDE\_SetTsEncInfParam**

トランスポートストリーム用の追加設定を設定します。

## 書式

**CDEAPI CDE\_SetTsEncInfParam(CDEHANDLE hHandle, CDE\_TSENCINFPARAM\* pParam);** 

## 引数

**hHandle** ボードを識別するためのハンドル **pParam** トランスポートストリーム用の追加設定の情報を格納する **CDE\_TSENCINFPARAM** 構造体

戻り値

成功 **CDE\_SUCCESS** 失敗 **CDE\_SUCCESS** 以外の値

参照

**CDE\_GetTsEncInfParam** 

**CDE\_GetEncodeParam2** 

拡張エンコードパラメータを取得します。

## 書式

**CDEAPI CDE\_GetEncodeParam2(CDEHANDLE hHandle, CDE\_ENCODEPARAM2\* pParam);** 

## 引数

**hHandle** ボードを識別するためのハンドル **pParam** 拡張エンコードパラメータの情報を格納する **CDE\_ENCODEPARAM2** 構造 体

## **CDE\_ENCODEPARAM2** 構造体の定義

拡張エンコードパラメータ設定情報

**typedef struct {** 

 **DWORD dwSize;** 

 **WORD wVertStartPosF1;** 

 **WORD wVertStartPosF2;** 

 **DWORD dwHorizStartPos;** 

## **} CDE\_ENCODEPARAM2;**

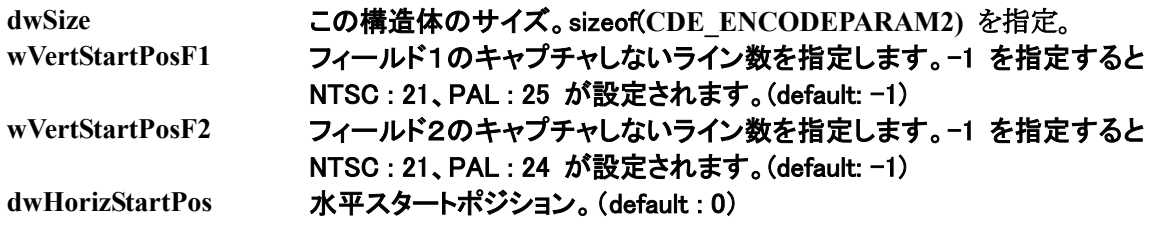

## 戻り値

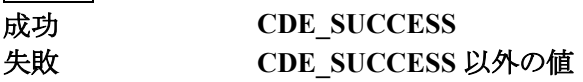

## **補足**

- この **API** は **CDE\_PrepareDevice** で **CDE\_PS\_MODE** を指定したときのみ有効です。
- **Ver 1.31** では **MVR-D4400** はサポートしていません。

**参照** 

**CDE\_SetEncodeParam2** 

**CDE\_SetEncodeParam2** 

## 拡張エンコードパラメータを設定します。

## 書式

**CDEAPI CDE\_SetEncodeParam2(CDEHANDLE hHandle, CDE\_ENCODEPARAM2\* pParam);** 

## 引数

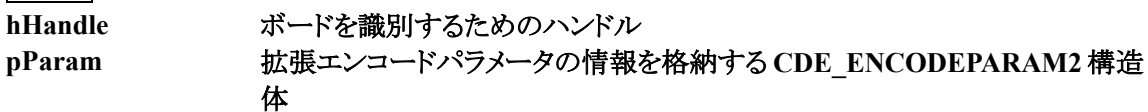

## 戻り値

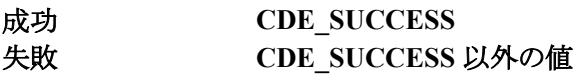

補足

● この **API** は **CDE\_PrepareDevice** で **CDE\_PS\_MODE** を指定したときのみ有効です。

● **Ver 1.31** では **MVR-D4400** はサポートしていません。

**参照** 

**CDE\_GetEncodeParam2** 

**CDE\_GetMDSetting** 

動き検出の設定を取得します。

書式

**CDEAPI CDE\_GetMDSetting (CDEHANDLE hHandle,** 

**CDE\_MDPARAMARRAY\* pParam);** 

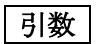

**hHandle** ボードを識別するためのハンドル **pParam** 動き検出の設定情報を格納する **CDE\_MDPARAMARRAY** 構造体

#### **CDE\_MDPARAM** 構造体の定義

#### 動き検出の範囲の設定情報

**typedef struct {** 

 **BOOL fEnable; INT nLeft; INT nTop; INT nRight; INT nBottom; DWORD dwSensitivity;** 

## **} CDE\_MDPARAM;**

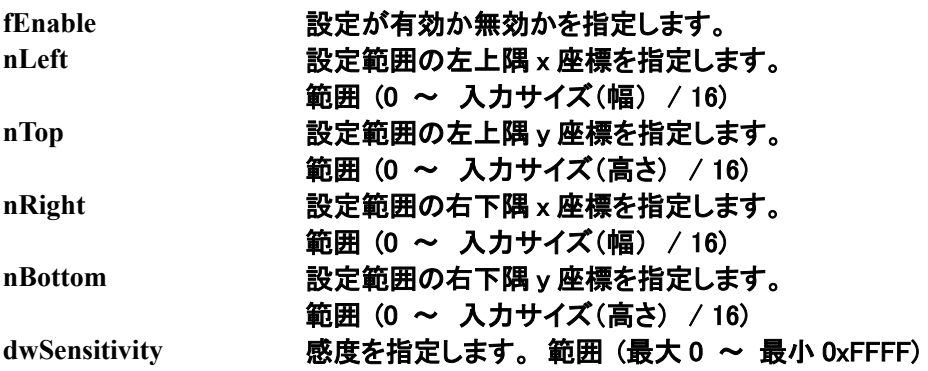

#### **CDE\_MDPARAMARRAY** 構造体の定義

#### 動き検出の設定情報

**typedef struct {** 

 **LPVOID pParam; DWORD dwInterval; CDE\_MD\_CALLBACK MdCallback; CDE\_MDPARAM\_MdParam[MAX\_MD\_ENABLE];** 

**} CDE\_MDPARAMARRAY;** 

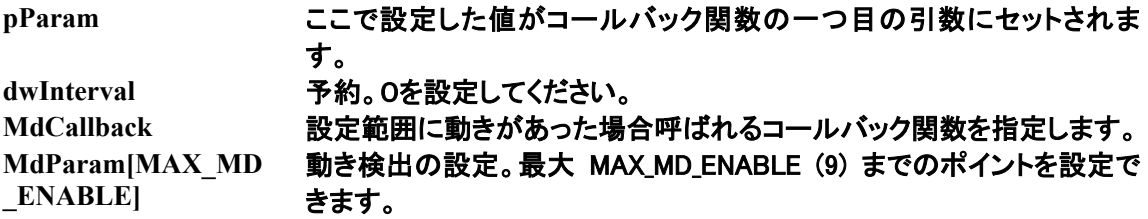

**CDE\_MD\_CALLBACK** コールバック関数の定義

動き検出の情報を取得するためのコールバック関数

**VOID CALLBACK MDCallBack(VOID\* pParam, LPDWORD lpdwMDStatus);** 

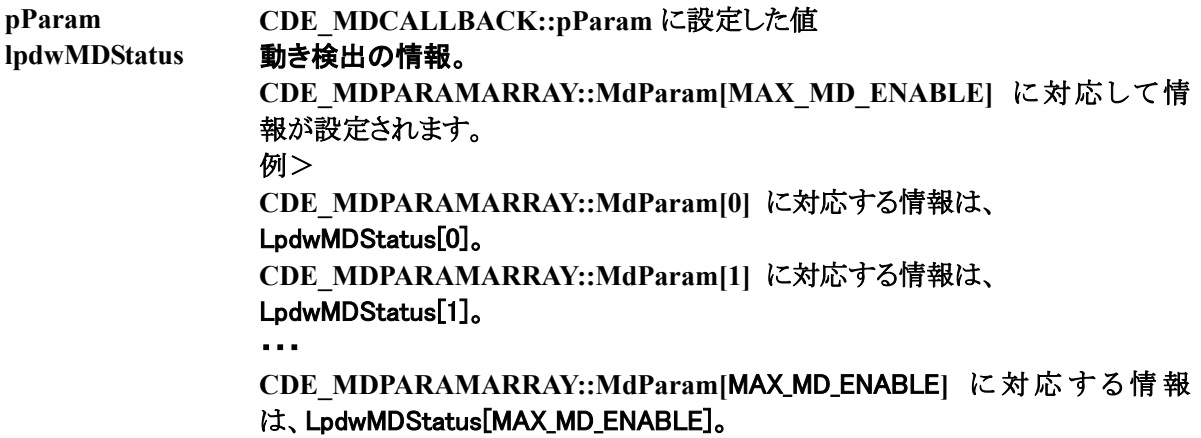

戻り値

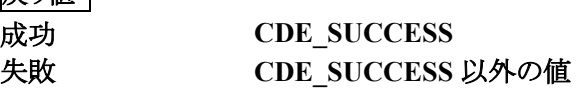

# canopus

86

**|補足** |

- この **API** は **CDE\_PrepareDevice** で **CDE\_PS\_MODE** を指定したときに有効です。
- 動き検出はエンコードを開始しているときに有効です。
- **MVR-D4400 ではこの機能は使用できません。**
- **Visual Basic 6.0 では使用できません。**

**参照** 

**CDE\_SetMDSetting** 

#### **CDE\_SetMDSetting**

#### 動き検出の設定を行います。

## 書式

**CDEAPI CDE\_SetMDSetting (CDEHANDLE hHandle,** 

#### **CDE\_MDPARAMARRAY\* pParam);**

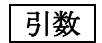

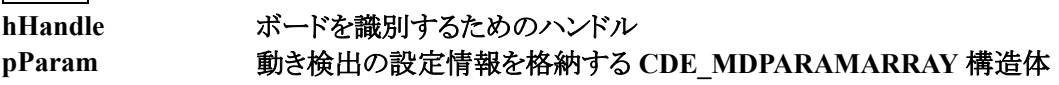

## 戻り値

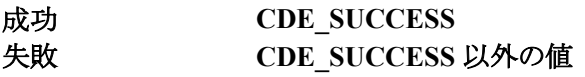

補足

- この **API** は **CDE\_PrepareDevice** で **CDE\_PS\_MODE** を指定したときに有効です。
- 動き検出はエンコードを開始しているときに有効です。
- **MVR-D4400 ではこの機能は使用できません。**
- **Visual Basic 6.0 では使用できません。**

**参照** 

**CDE\_GetMDSetting** 

**CDE\_GetDecodeBssParam** 

メモリ転送デコード用のパラメータを取得します。

## 書式

**CDEAPI CDE\_GetDecodeBssParam (CDEHANDLE hHandle, CDE\_BSSPARAM\* pParam);** 

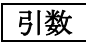

**hHandle** ボードを識別するためのハンドル **pParam** メモリ転送デコード用パラメータの情報が格納された **CDE\_BSSPARAM** 構 造体

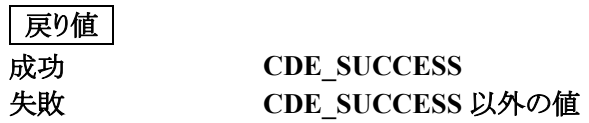

参照

**CDE\_GetEncodeBssParam** 

**CDE\_SetDecodeBssParam** 

メモリ転送デコード用のパラメータを設定します。

## 書式

**CDEAPI CDE\_SetDecodeBssParam(CDEHANDLE hHandle, CDE\_BSSPARAM\* pParam);** 

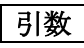

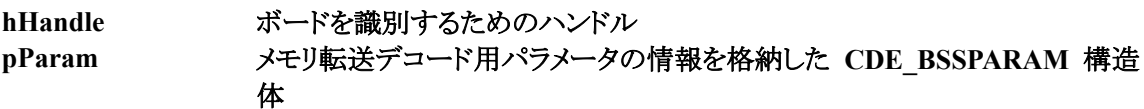

## 戻り値

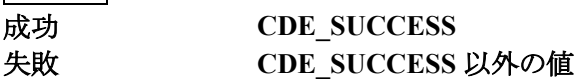

補足

- **MVR-D4000** では指定できるバッファのサイズは **0x1000** 単位でしか指定できません。それ以 外のサイズを指定した場合は **0x1000** 単位に切り下げられます。
- **MVR-D4400** ではドライバが設定可能な値まで切り下げられます。

参照

**CDE\_GetEncodeBssParam** 

**CDE\_GetDecodeSetting** 

デコードのパラメータを取得します。

書式

**CDEAPI CDE\_GetDecodeSetting(CDEHANDLE hHandle,** 

#### **CDE\_DECODEPARAM\* pParam);**

引数

**hHandle** ボードを識別するためのハンドル **pParam** デコードのパラメータを格納した **CDE\_DECODEPARAM** 構造体

#### **CDE\_DECODEPARAM** 構造体の定義

デコードの設定。

**typedef struct {** 

 **DWORD dwSize;** 

 **INT nMpegStandard;** 

 **INT nTVSystem;** 

}**CDE\_DECODEPARAM;** 

## **dwSize** この構造体のサイズ。sizeof(**CDE\_DECODEPARAM)** を指定。 **nMpegStandard** MPEG の種類が格納されます。

(default : **CDE\_AUTO\_DETECT)**

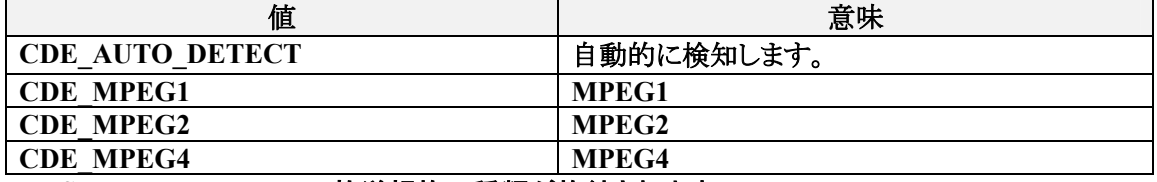

**nTVSystem** 放送規格の種類が格納されます。nM**pegStandard** に **CDE\_AUTO\_DETECT** が設定されている場合、

## 自動的に検知します。(default : **CDE\_TVSYSTEM\_NTSC)**

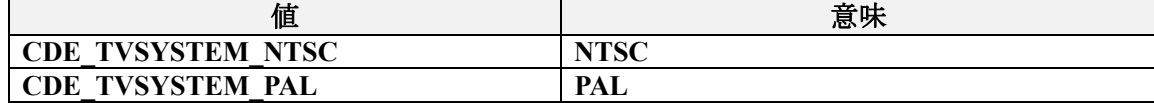

## 戻り値

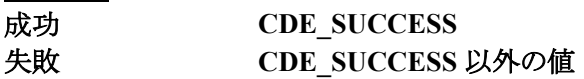

# **Canopus**

91

**CDE\_SetDecodeSetting** 

デコードのパラメータを設定します。

書式

**CDEAPI CDE\_SetDecodeSetting(CDEHANDLE hHandle,** 

**CDE\_DECODEPARAM\* pParam);** 

**引数** 

**hHandle** ボードを識別するためのハンドル **pParam** デコードのパラメータを格納した **CDE\_DECODEPARAM** 構造体

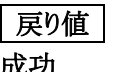

成功 **CDE\_SUCCESS** 失敗 **CDE\_SUCCESS** 以外の値

参照

**CDE\_GetDecodeSetting** 

**CDE\_GetPciBusInf** 

**PCI** バスの情報を取得します。

書式

**CDEAPI CDE\_GetPciBusInf( CDEHANDLE hHandle, CDE\_PCIBUSINF\* pBusInf);** 

## 引数

**hHandle** ボードを識別するためのハンドル **pBusInf PCI** バスの情報を格納する **CDE\_PCIBUSINF** 構造体

## **CDE\_PCIBUSINF** 構造体の定義

**PCI** バスの情報

**typedef struct {** 

 **WORD wBus;** 

 **WORD wDevice;** 

 **WORD wFunction;** 

**} CDE\_TSENCINFPARAM;** 

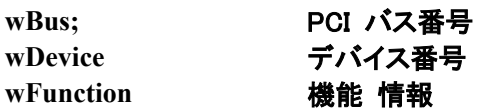

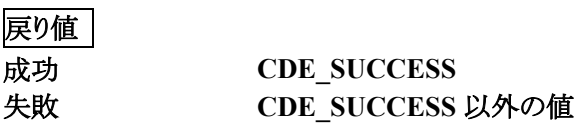

## **CDE\_GetIreVal**

**NTSC** セットアップレベル(黒レベル)を取得します。

書式

**CDEAPI CDE\_GetIreVal(CDEHANDLE hHandle, LPDWORD pdwVal);** 

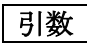

**hHandle** ボードを識別するためのハンドル **pdwVal** セットアップレベルの情報を格納するための **DWORD** 変数へのポインタ。

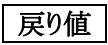

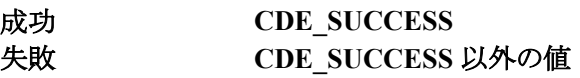

**CDE\_SetIreVal** 

**NTSC** セットアップレベル(黒レベル)を設定します。

書式

**CDEAPI CDE\_SetIreVal(CDEHANDLE hHandle, DWORD dwVal);** 

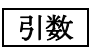

**hHandle** ボードを識別するためのハンドル **dwVal** ビデオ入力部の設定を **7.5 IRE** に設定する場合は CDE\_VIDEO\_DECODE\_75IRE が表すビットをセットします。初期値:0IRE ビデオ出力部の設定を 7.5 I RE に設定する場合は CDE\_VIDEO\_ENCODE\_75IRE が表すビットをセットします。初期値:0IRE

戻り値

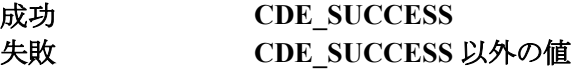

補足

- 日本では **0IRE** が標準です。
- **●** ビデオ入力部のセットアップレベル設定を変更した場合、CDE\_SetVideoSetting で設定される ビデオ入力パラメータは対応するデフォルトに変更されます。

# **APPENDIX**

1.エラーコード一覧

エラーコードは次の通りです。

#### ● 関数戻り値

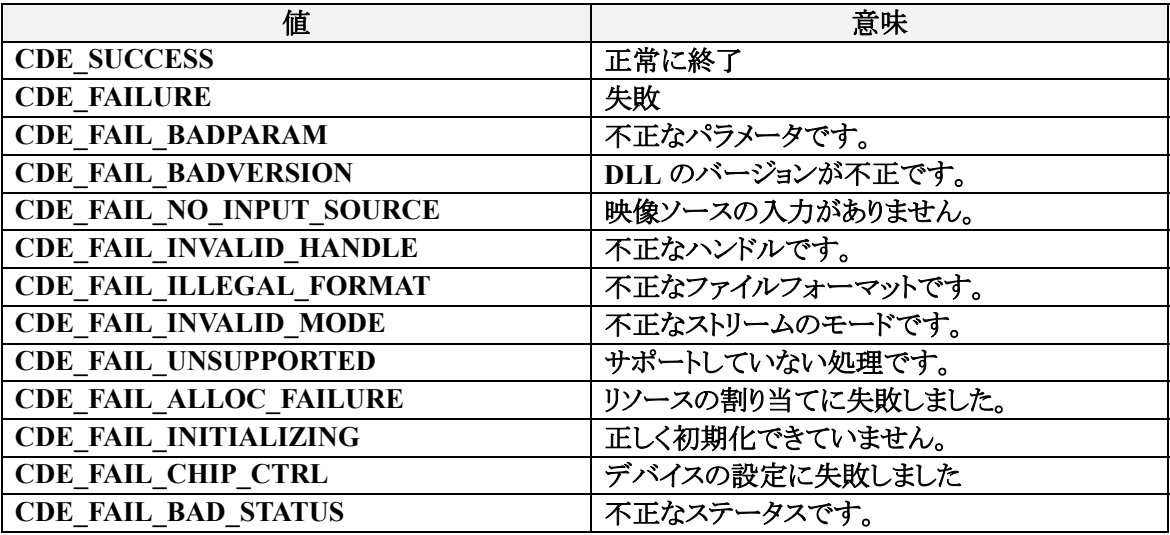

● コールバック

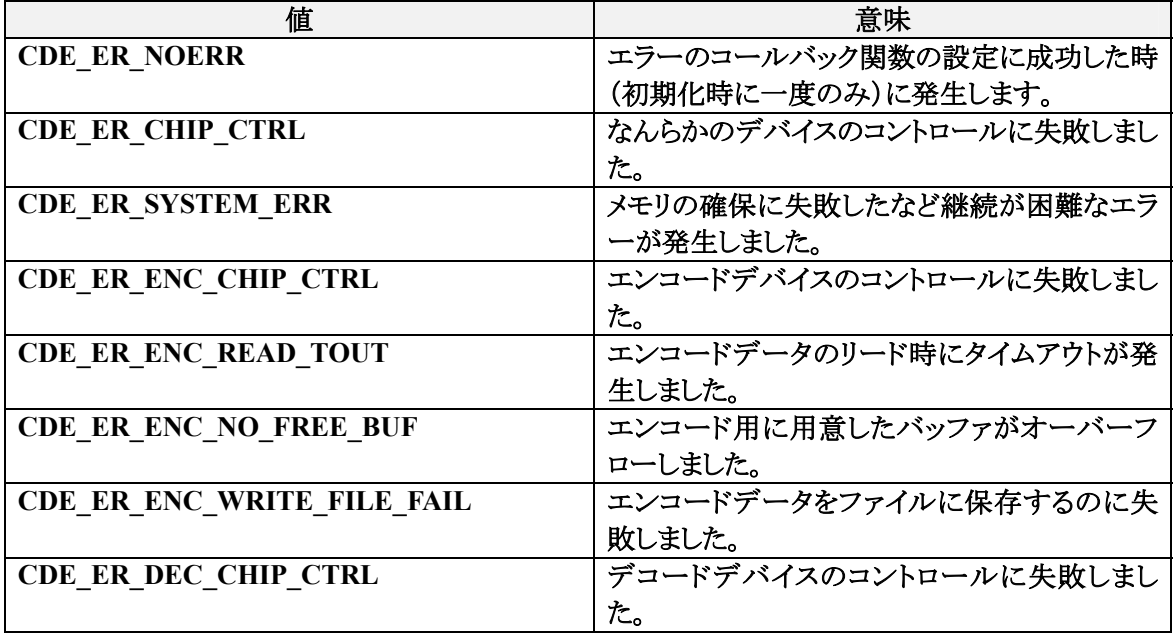

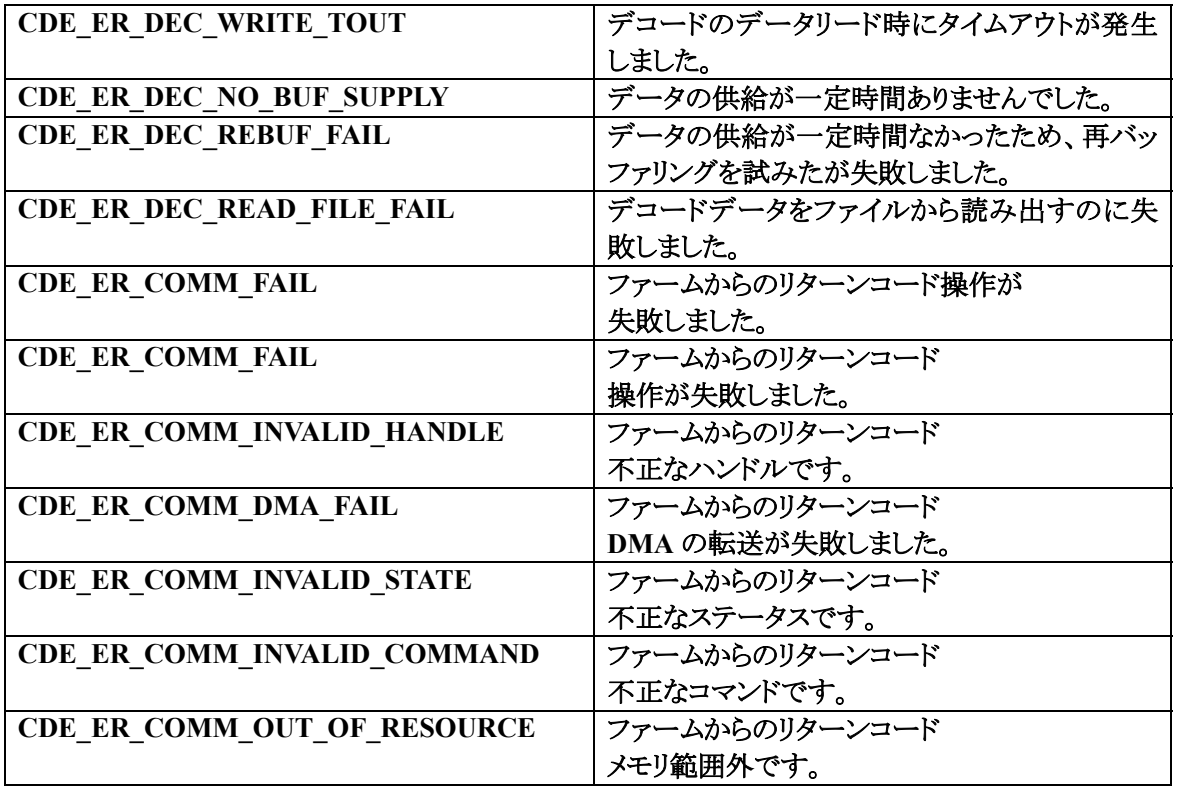

2.ステータスコード一覧

ステータスコードは次の通りです。

それぞれのビットが対応しているため、複数同時にセットされることもあります。

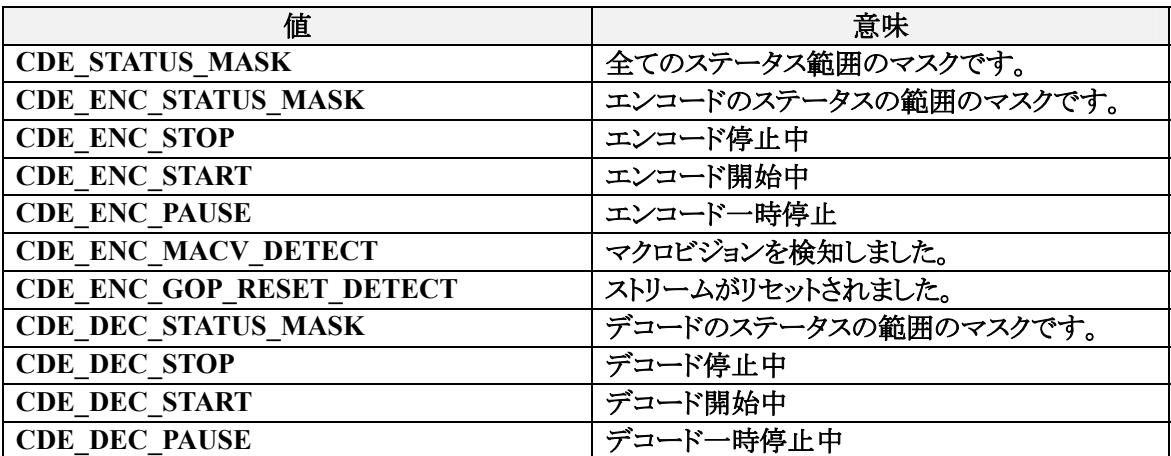

# canopus

カノープス株式会社 本社/〒651-2241 神戸市西区室谷 1-2-2(神戸ハイテクパーク内) ● MVR-D4000 Series Development Kit の 技術的なお問い合わせは<カノープスシステム開発サポート>へ インターネット E-mail :mvrsdk@canopus.co.jp FAX :078-992-4203 ※FAX でお問い合わせの際は、FAX 番号をよくお確かめください。

☆最新の情報をホームページでご覧になれます。

http://www.canopus.co.jp/

# canopus

98